# **BAB IV HASIL DAN PEMBAHASAN**

## **4.1 Analisis (***Analyze***)**

Langkah melakukan analisis dilakukan dengan dua cara yaitu pengumpulan data dan melakukan analisis kebutuhan. Berikut akan dijelaskan mengenai dua cara tersebut.

## **4.1.1 Pengumpulan Data**

Seperti yang sudah dijelaskan pada bab sebelumnya, bahwa penulis melakukan wawancara langsung terhadap siswa-siswi SMP yang ada di Yogyakarta, tepatnya yang berada di sekitar lingkungan tempat tinggal penulis. Hasil yang di dapat dari wawancara tersebut adalah masih adanya siswa-siswi yang kurang memahami persoalan *problem solving*, kurangnya minat siswa-siswi untuk mempelajari pelajaran yang mengandung unsur *problem solving* serta pengajaran yang didapatkan dirasa masih belum efektif dan kurang menarik perhatian siswa-siswi. Berdasarkan hasil wawancara tersebut maka para siswa-siswi membutuhkan sebuah metode pembelajaran yang menarik. Salah satunya adalah dengan memanfaatkan gim sebagai media untuk memotivasi para siswa-siswi untuk mempelajari persoalan *problem solving* ini. Hal ini pun sangat disambut baik oleh siswa-siswi, karena gim itu sendiri sangat diminati oleh mereka.

Selain melakukan wawancara kepada siswa-siswi, penulis juga melakukan kepada salah satu staf pengajar Universitas Islam Indonesia yang mengelola sosialisasi *computational thinking*, penulis menanyakan seberapa pentingnya untuk siswa-siswi mempelajari CT ini. Hasil yang didapatkan adalah, menurut beliau *Computational Thinking* (CT) merupakan ilmu yang sangat penting di dalam kehidupan sehari-hari. Karena dapat membantu para siswa-siswi untuk lebih menanamkan kemampuan *problem solving*. *Computational Thinking* (CT) dapat sangat membantu para siswa-siswi untuk menyelesaikan permasalahan sehari-hari walau tanpa bantuan teknologi.

## **4.1.2 Analisis Kebutuhan**

Berdasarkan hasil wawancaara tersebut maka bisa ditentukan bahwa para siswasiswi setuju untuk dibuatkan sebuah gim RPG. Yang mana di dalam gim RPG tersebut terdapat unsur pembelajaran *Computational Thinking.* Maka analisis yang dibutuhkan meliputi analisis kebutuhan aset. Analisis kebutuhan aset yang diperlukan di dalam gim ini adalah sebagai berikut:

- 1. Peti atau *Chest* yang berisi tambahan energi dengan jumlah tertentu.
- 2. Prajurit yang membantu karakter pemain.
- 3. Monster kecil dan Mini bos monster di dalam *dungeon* tertentu.
- 4. *Font* atau gambar yang digunakan untuk memberikan pertanyaan.
- 5. *Audio* di dalam gim.
- 6. *Image* di dalam gim.

## **4.2** *Design* **(Desain)**

Dalam pembuatan gim RPG ini memakai empat desain perancangan, yakni *storyboard*, *flowchart*, HIPO (*Hierarchy plus Input Process Output*) dan GDD (*Game Design Document*). Selain menggunakan empat desain tersebut, penulis juga memasukkan rancangan soal yang akan di masukkan ke dalam gim yang dibuat.

## **4.2.1 GDD (Game** *Design* **Document)**

GDD (Game *Design* Document) adalah gambaran luas dari desain gim yang sedang dibangun atau dikembangkan. GDD bertugas sebagai data acuan dalam pembuatan gim, sehingga pembuatan GDD ini harus dibuat sangat detail. Berikut ini adalah GDD di dalam gim RPG yang sedang dibuat :

1. Judul

CT Hero

2. Genre Permainan

Gim ini bertemakan petualangan dengan konsep RPG 2D yang dibuat menarik seperti RPG pada umumnya. Serta beberapa rintangan yang sudah disiapkan, yang membuat gim ini aman dimainkan oleh para siswa-siswi.

3. Pola Permainan

Agar gim yang dibuat menarik dan dapat dengan mudah dimengerti, maka di dalam gim di sisipkan sebuah cerita. Cerita yang dimasukkan kedalam gim ini pun merupakan cerita yang ringan dan mudah di mengerti. Berdasarkan cerita yang akan dimasukkan dalam gim tersebut, penulis akan menambahkan unsur CT atau *problem solving* yaitu saat pemain menelusuri reruntuhan-reuntuhan atau *dungeon* guna untuk meningkatkan power yang dimiliki oleh pemain. Di dalam *dungeon* tersebut pemain akan bertemu dengan beberapa monster, yang dimana sudah disesuaikan dengan power yang dimiliki oleh pemain. Pemain diminta untuk mengalahkan monster-monster tersebut dengan menggunakan power yang dimiliki se minimal atau se sedikit mungkin untuk bisa

keluar dari *dungeon* tersebut. Walaupun semua monster sudah dikalahkan tapi jika power yang dimiliki pemain sudah habis, maka pemain tidak akan bisa keluar dari *dungeon* tersebut. Setelah pemain sudah keluar dari *dungeon* yang berisi monster tersebut, maka pemain akan memasuki sebuah *dungeon* yang hanya berisi sebuah peti atau *Chest*. Saat pemain membuka peti tersebut pemain akan mendapatkan tambahan energi sebesar 50. Sesudah pemain melewati *dungeon-dungeon* tersebut pemain akan sampai di sebuah *dungeon* dimana pemain harus menyelamatkan para tahanan. Menyelamatkan para tahanan ini adalah tahap akhir dari gim RPG ini, dimana para tahanan ini merupakan 5 orang pendekar elemen yang akan membantu pemain atau karakter utama untuk melawan monster bos terakhir. Untuk menyelamatkan para tahanan ini pun pemain harus melawan monster mini bos, setelah berhasil mengalahkannya pemain masih harus memecahkan teka-teki soal CT untuk membuka pintu sel tahanan.

4. Karakter Utama, Monster, Prajurit, serta desain *Chest* dan *Background* akan dijelaskan pada tabel 4.1, 4.2, dan 4.3. Pada tabel dibawah ini merupakan penjelasan mengenai peran dari masing-masing karakter yang ada di dalam gim RPG ini.

| Karakter | Peran Karakter     | Keterangan                                                                                                    |
|----------|--------------------|----------------------------------------------------------------------------------------------------|
|          | Pahlawan atau Hero | Karakter utama<br>(Protagonis). Bisa <i>idle</i> ,<br>berjalan ke semua arah,<br>serta bisa menyerang<br>musuh. Harus<br>memecahkan sebuah<br>teka-teki untuk<br>menyelesaikan gim. |
|          | Monster            | Karakter pendukung.<br>Bisa idle, jika berada<br>didekat pemain utama<br>monster akan<br>menyerang.                                                                                 |

Tabel 4.1 Karakter dalam gim

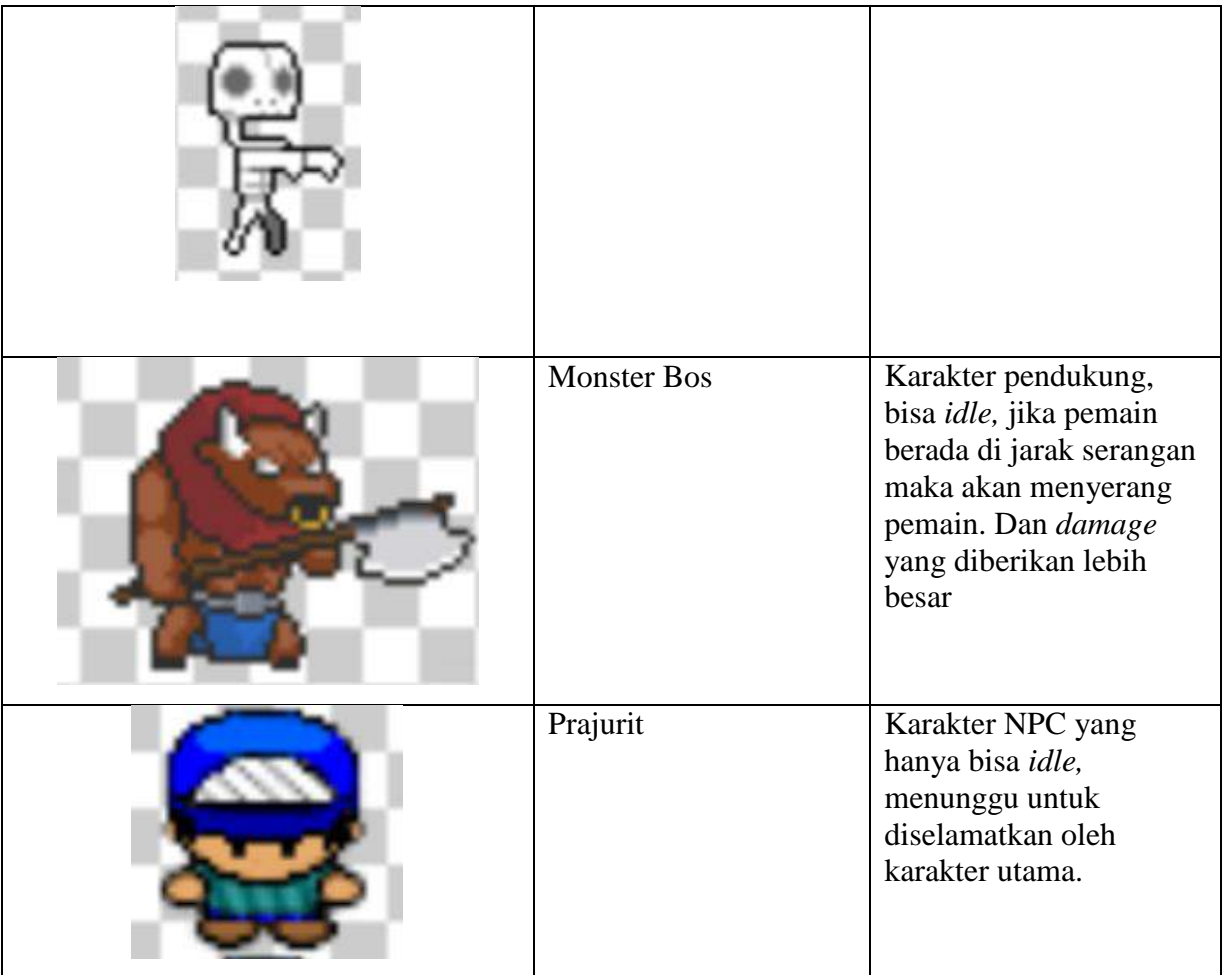

Berikut ini adalah tabel 4.2 yang akan menjelaskan item yang ada di dalam gim RPG ini.

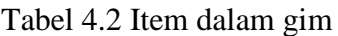

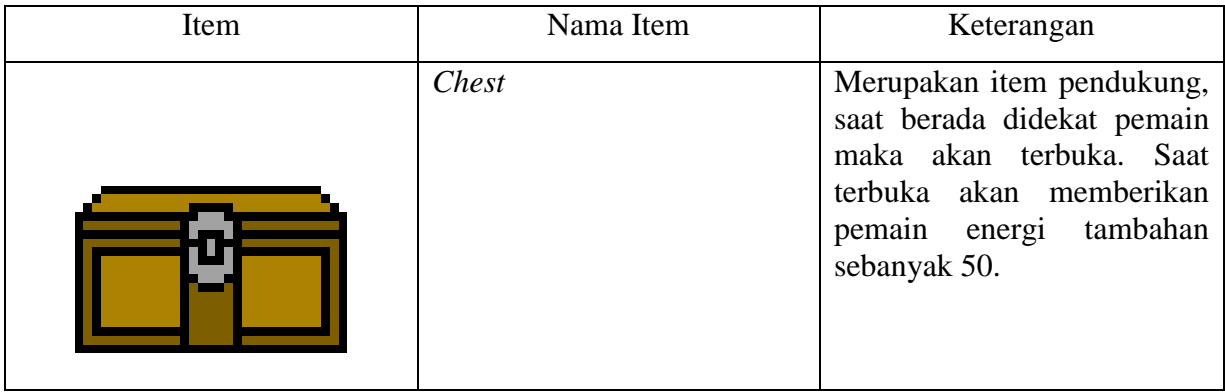

Berikut ini adalah tabel 4.3 yang akan menjelaskan mengenai *Background* yang ada di dalam gim RPG ini.

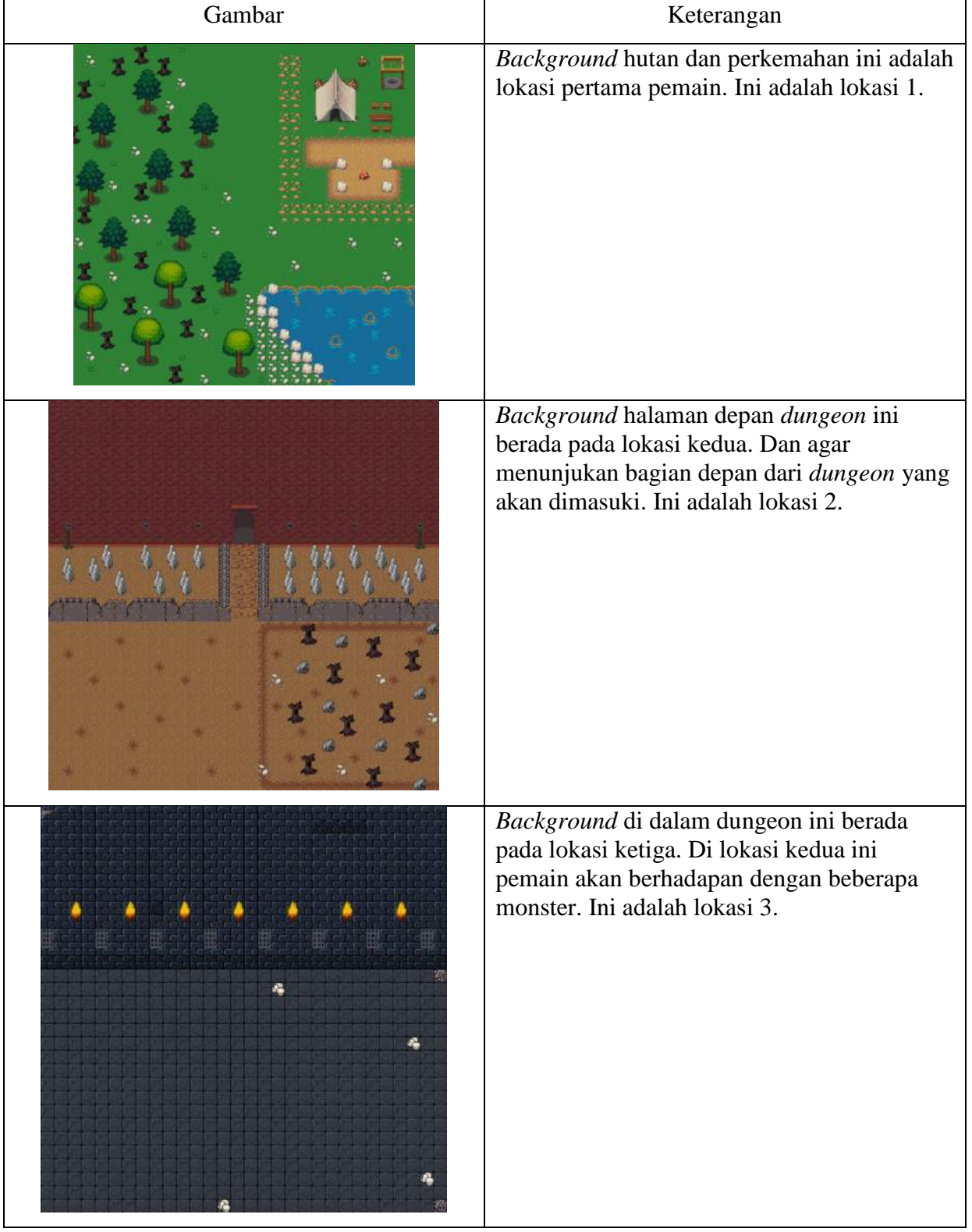

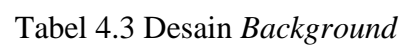

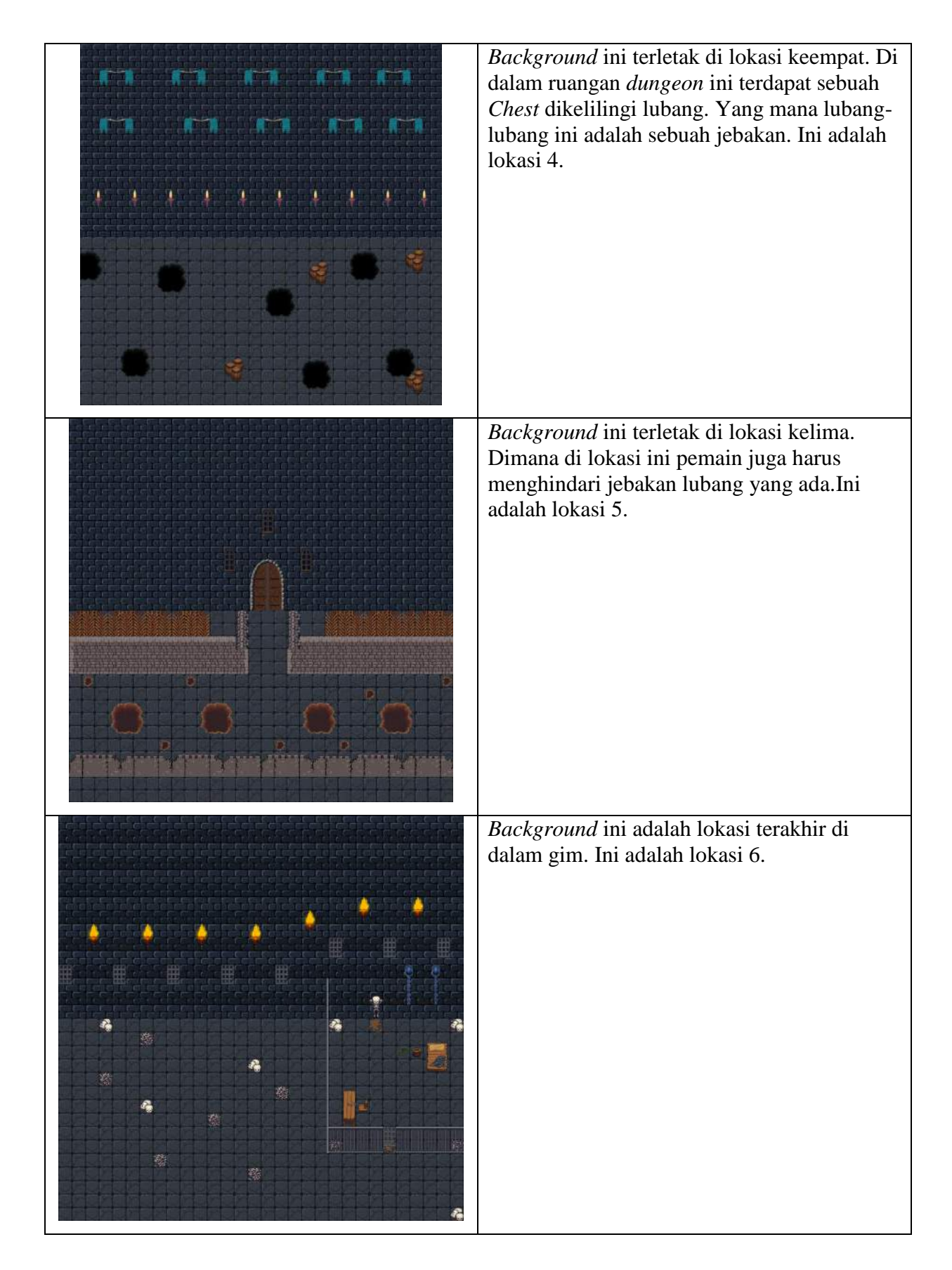

## *5. Background Sound*

*Background* musik ini akan diputar saat pertama kali gim dibuka. Serta di setiap *Scene* akan memiliki musik yang berbeda-beda, sesuai suasana yang ada di dalam *Scene. Backsound* diambil dari sebuah *website* dengan musik yang bersifat *open source*, sehingga penulis serta pengembang bisa dengan mudah mengganti musik yang ada untuk lebih mencocokkan dengan *Scene* yang tersedia.

6. Tingkatan Permainan (*Level*)

Tingkatan permainan yang ada pada gim ini terletak pada monster. Tiap monster hingga mini bos monster memiliki tingkatan *level* yang berbeda-beda. Mulai dari rendah hingga tinggi, besar level pun mempengaruhi jumlah *damage* yang akan diterima oleh pemain.

7. Kendali Pemain (*Controller*)

Karakter pemain dikendalikan dengan menekan tombol-tombol yang berada pada layar *smartphone* android pengguna. Jika pemain ingin bergerak ke depan maka harus menekan tombol analog digital ke depan, begitu pula untuk ke arah yang lain. Juga jika ingin menjeda gim, pemain harus menekan tombol jeda yang berada di dalam gim.

8. Teknik (*Technical*)

Penjelasan mengenai teknik yang ada dalam perancangan gim RPG ini, mulai dari awal gim dimulai hingga akhir cerita dari gim. Pada tabel 4.4 berikut ini memuat tentang deskripsi event pada tiap *Scene*. Hal ini diperlukan agar penulis serta pengembang gim selanjutnya dapat mengetahui konsep dan alur cerita dari gim RPG ini.

| Event    | Penjelasan                                                                                                    |
|----------|----------------------------------------------------------------------------------------------------|
| Lokasi 1 | Di lokasi ini adalah tempat pertama kali pemain muncul di dalam<br>gim. Di lokasi ini juga pemain dapat membiasakan diri dengan<br>controller yang ada. Selain itu juga di lokasi ini terdapat intro<br>cerita dalam gim. Di intro tersebut menceritakan seorang pahlawan<br>yang harus menyelamatkan para prajurit. Untuk menyelamatkan<br>para prajurit tersebut sang pahlawan harus melawan beberapa<br>monster serta harus memecahkan sebuah teka-teki. |
| Lokasi 2 | Di lokasi kedua ini pemain hanya harus masuk ke dalam sebuah<br>pintu dungeon.                                                                                                    |
| Lokasi 3 | Di lokasi ini pemain harus melewati beberapa monster yang<br>memiliki <i>level</i> yang berbeda-beda. Pemain harus menghemat<br>energi yang dimiliki pemain untuk bisa keluar dari lokasi ini.<br>Karena jika pemain terkena serangan monster, energi pemain akan<br>berkurang sebanyak level yang dimiliki oleh monster.                                                                                                    |

Tabel 4.4 Deskripsi *Event*

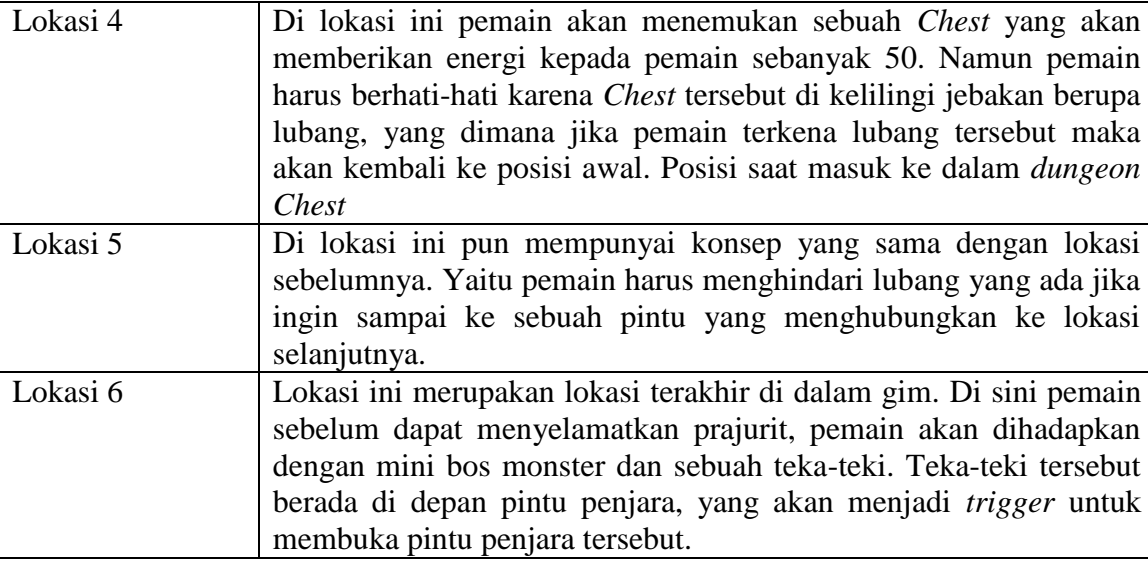

## **4.2.2 HIPO (Hierarchy plus Input Process Output)**

HIPO (*Hierarchy plus Input Process Output*) adalah suatu teknik pendokumentasian program yang dapat digunakan untuk mengkomunikasikan spesifikasikan sistem kepada programmer melalui perancangan. Manfaat untuk pengguna antara lain agar pengguna dapat dengan mudah memahami bagaimana alur gim dari awal hingga akhir. Fungsi dari HIPO itu sendiri terbagi menjadi tiga bagian yaitu *Visual Tabel of Content, Overview Diagram* dan Detail Diagram.

1. *Visual Tabel of Content* (VTOC)

Diagram ini menggambarkan keterkatian mengenai fungsi-fungsi secara bertahap dan juga menggambarkan seluruh program baik secara rinci ataupun ringkas. Struktur yang terdapat dalam VTOC ini pun dapat berbentuk hirarki atau lebih. Pada gambar 4.1 menunjukkan proses dari diagram VTOC pada gim RPG yang sedang dibuat.

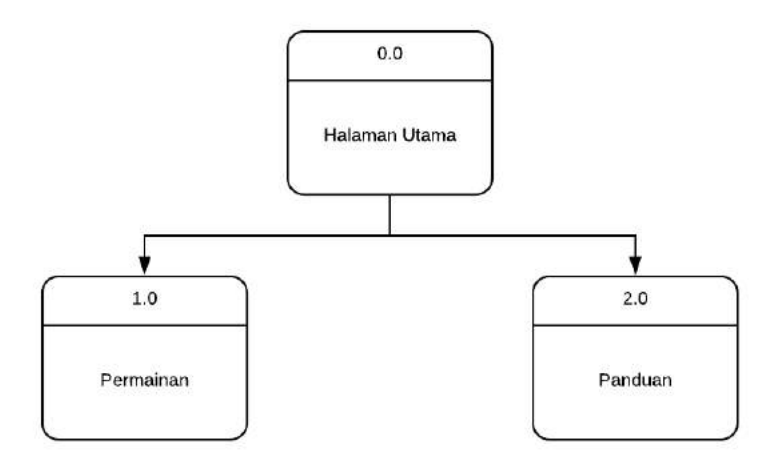

Gambar 4.1 Diagram VTOC

Tabel 4.5 menunjukkan penjelasan mengenai diagram VTOC pada gim RPG yang sedang dibuat ini.

| 0.0 | Modul halaman utama, tampilan awal yang terdiri dari empat pilihan<br>menu Permainan, Pertolongan, dan Keluar |
|-----|----------------------------------------------------------------------------------------------------|
| 1.0 | Modul Permainan, berfungsi untuk memasuki atau memulai gim                                                    |
| 2.0 | Modul Panduan, berisi tentang panduan cara memainkan gim                                                      |

Tabel 4.5 Penjelasan *Visual Table Of Content*

# 2. *Overview Diagram*

Biasa dikenal juga dengan nama diagram ringkas, *overview diagram* ini berfungsi untuk menunjukkan garis besar dari proses, *input* dan *output*.

Tabel 4.6 akan menunjukkan proses dari diagram ringkas.

| Modul            | Halaman       | Input                 | Proses               | Output                       |  |
|------------------|---------------|-----------------------|----------------------|------------------------------|--|
| Halaman<br>Utama | Menu<br>Utama | Tombol                | Membuka Halaman      | Memulai Gim                  |  |
|                  |               | Permainan             | Gim                  |                              |  |
|                  |               | Ditekan               |                      |                              |  |
|                  |               | <b>Tombol Panduan</b> | Membuka Halaman      | Halaman Panduan              |  |
|                  |               | Ditekan               | Panduan              |                              |  |
|                  |               | Tombol Keluar         | Menutup Gim          | Keluar dari aplikasi gim     |  |
|                  |               | Ditekan               |                      |                              |  |
|                  |               | Analog Ke Atas        | Karakter Berjalan Ke | Posisi Karakter Berpindah Ke |  |
| Permainan        | In-Game       | Ditekan               | Atas                 | Atas                         |  |
|                  |               | Analog Ke             | Karakter Berjalan Ke | Posisi Karakter Berpindah Ke |  |

Tabel 4.6 Diagram Ringkas

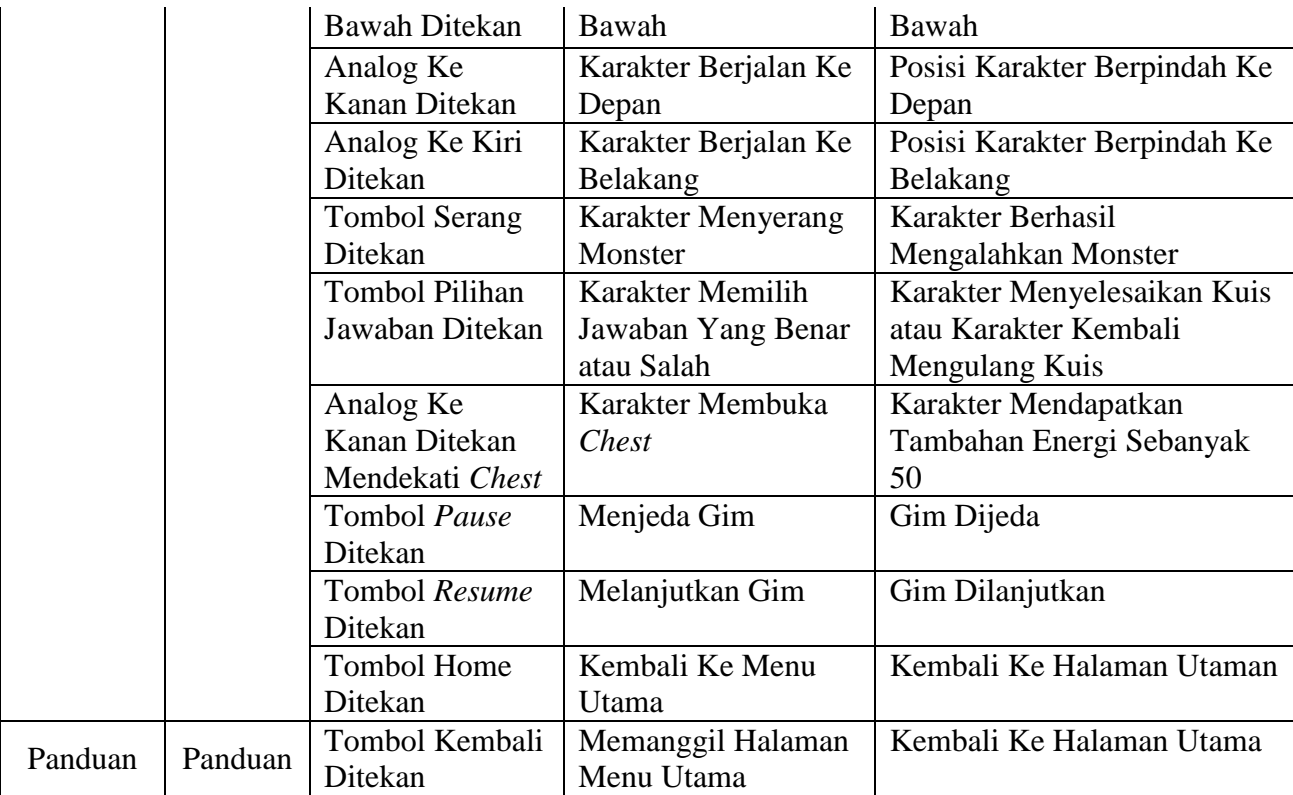

# 3. Diagram Rinci

Diagram rinci merupakan diagram yang menjelaskan fungsi input, proses dan output secara detail atau terperinci. Tabel 4.7 akan menunjukkan proses dari Diagram Rinci.

| Modul<br>Halaman |         | Input        | <b>Proses</b>       | <b>Output</b>         |  |
|------------------|---------|--------------|---------------------|-----------------------|--|
|                  |         | Tombol       | Memanggil Scene     | Scene                 |  |
|                  |         | Permainan    | "STAGE SPAWN"       | "STAGE_SPAWN"         |  |
|                  |         | Ditekan      |                     | tampil                |  |
| Halaman          | Menu    | Tombol       | Memanggil Scene     | Scene "HelpMenu"      |  |
| Utama            |         | Panduan      | "HelpMenu"          | tampil                |  |
|                  | Utama   | Ditekan      |                     |                       |  |
|                  |         | Tombol       | Menutup Gim         | Keluar dari aplikasi  |  |
|                  |         | keluar       |                     | gim                   |  |
|                  |         | Ditekan      |                     |                       |  |
|                  |         | Analog Ke    | Menggerakkan        | Posisi karakter       |  |
|                  |         | Kanan        | Karakter Pada Garis | berpindah ke depan    |  |
|                  |         | Ditekan      | "Horizontal         |                       |  |
| Permainan        | In-Game | Analog Ke    | Menggerakkan        | Posisi karakter       |  |
|                  |         | Kiri Ditekan | Karakter Pada Garis | berpindah ke belakang |  |
|                  |         |              | "Horizontall"       |                       |  |
|                  |         | Analog Ke    | Menggerakkan        | Posisi karakter       |  |
|                  |         | Atas         | Karakter Pada Garis | berpindah ke          |  |

Tabel 4.7 Diagram Rinci

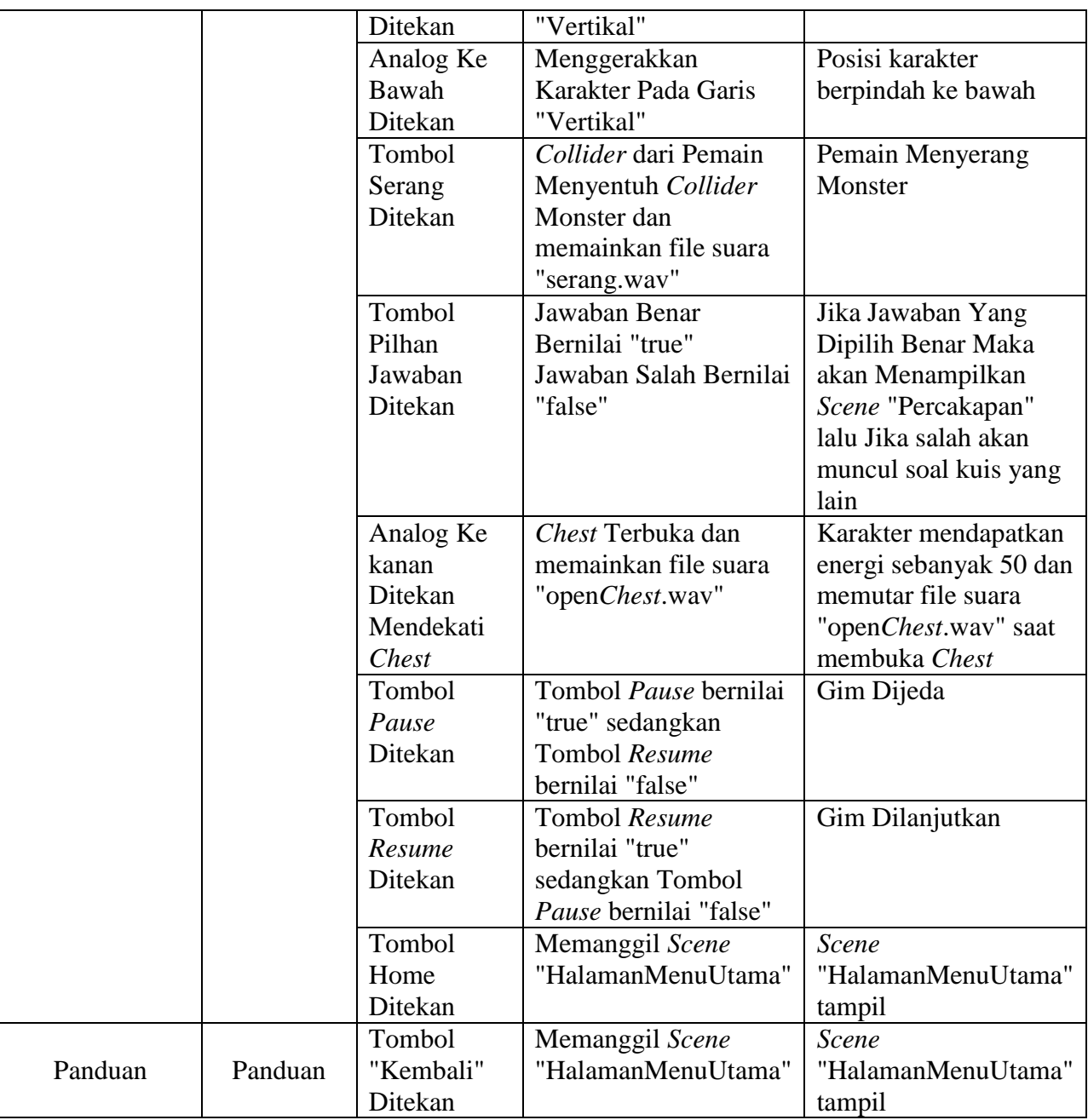

## **4.2.3 StoryBoard**

*StoryBoard* pada gim RPG ini terdiri dari beberapa *Scene*, salah satunya adalah *Scene* yang mengandung unsur *path finding* yaitu mencari rute tercepat untuk melewatinya. Selain itu di *storyboard* ini juga terdapat beberapa *Scene* pendukung lainnya untuk menjelaskan alur cerita dari gim ini. Berikut ini adalah *storyboard* dari gim RPG ini:

1. *Scene* Pertama

Pada gambar 4.2 menunjukkan halaman pertama yang terdapat pada gim RPG ini. Terdapat beberapa menu yang tersedia di halaman awal ini, yaitu tombol Permainan, Panduan, dan Keluar. Jika pemain menekan tombol Permainan, maka

akan langsung memasuki modul Permainan. Jika pemain menekan tombol Panduan, maka modul Panduan akan tampil. Jika pemain menekan tombol Keluar, maka akan keluar dari modul permainan.

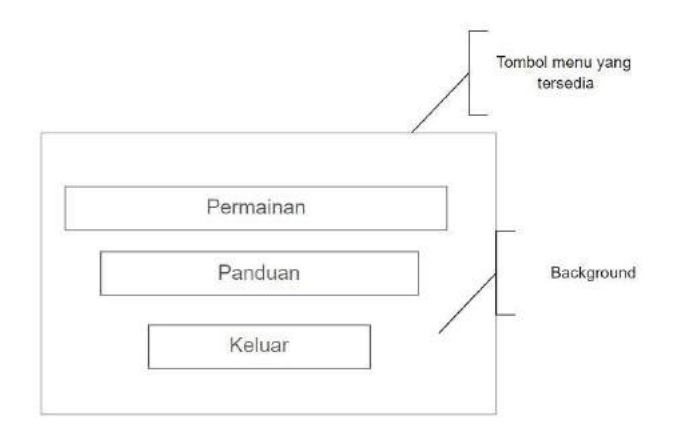

Gambar 4.2 Halaman Menu Utama gim

2. *Scene* Kedua

Pada gambar 4.3 menunjukkan *stage* dimana pemain pertama kali muncul saat memulai gim. Di *stage* ini pemain bisa membiasakan diri dengan kontrol yang ada, seperti jalan serta menyerang. Untuk berjalan pemain hanya menekan analog ke arah yang akan di tuju, serta jika ingin menyerang pemain hanya menekan tombol serang. Dan dari *stage* ini ke *stage* selanjutnya pemain hanya perlu berjalan hingga ke sebelah kanan, maka di ujung jalan akan langsung berpindah ke *stage* selanjutnya.

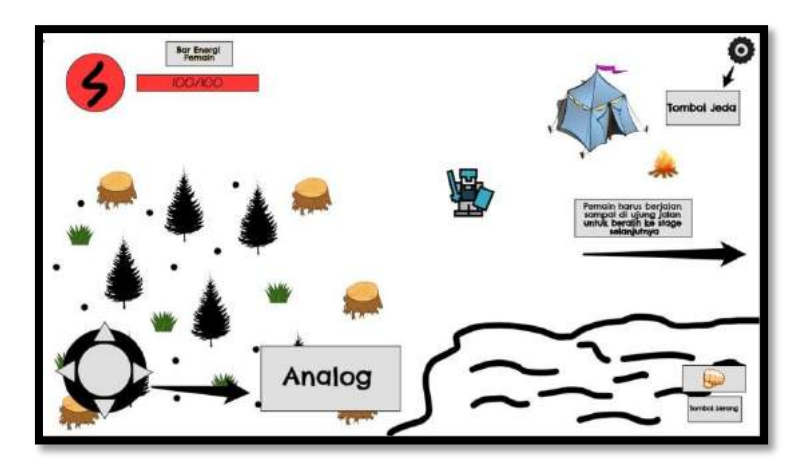

Gambar 4.3 *Stage* Spawn Pertama Kali

## 3. *Scene* Ketiga

Pada gambar 4.4 menunjukkan *stage* dimana saat pemain sudah memasuki *dungeon*, pemain akan bertemu beberapa monster dan satu mini bos. Yang dimana jika pemain ingin mengalahkan monster-monster itu pemain harus benar-benar menghemat stamina atau energi yang dimiliki. Karena tiap monster memiliki jumlah damage yang berbeda, maka saat karakter kekurangan energi untuk mengalahkan mini bos atau monster karakter akan kembali ke posisi awal di stage tersebut. Untuk menyerang monster-monster ini pemain harus berada di dekat monster, lalu setelah itu menekan tombol serang yang ada di layar s*martphone*.

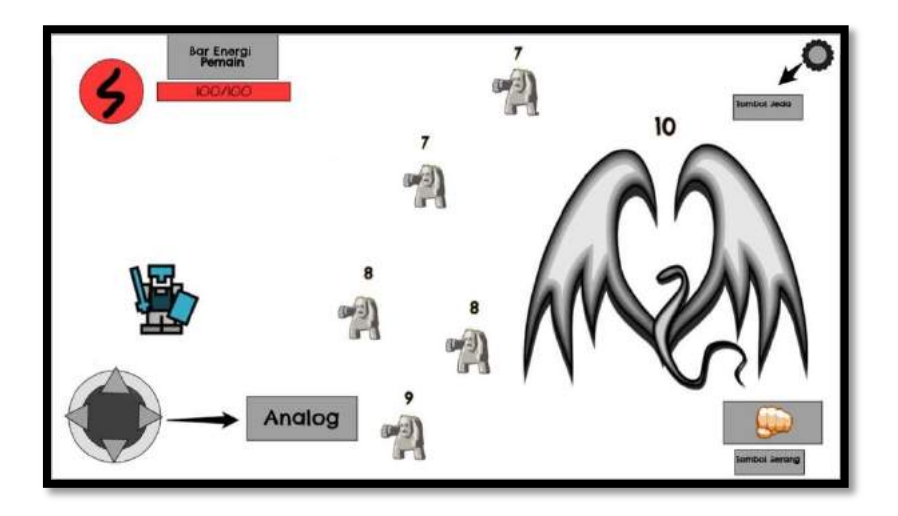

Gambar 4.4 *Stage* Melawan Monster

## 4. *Scene* Keempat

Pada gambar 4.5 menunjukkan *stage* dimana pemain harus membuka sebuah *Chest* atau peti. Peti tersebut berisi tambahan energi untuk karakter pemain. Namun di dalam *stage* ini juga pemain harus berhati-hati karena terdapat lubang di dalam *stage* ini. Jika pemain menginjak lubang tersebut pemain akan kembali ke posisi awal masuk *stage* ini. Pemain harus menghindari lubang tersebut agar bisa sampai ke dekat *Chest.* Dan agar pemain dapat masuk ke *Scene* selanjutnya.

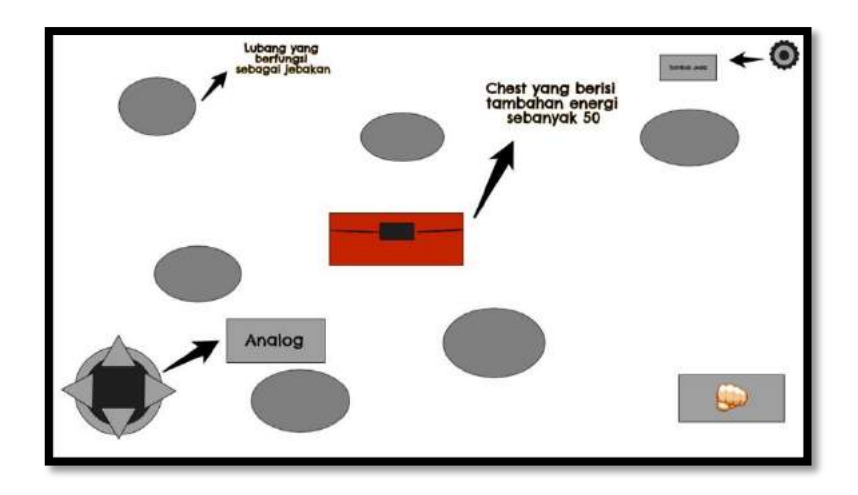

Gambar 4.5 *Stage* Membuka *Chest*

5. *Scene* Kelima

Pada gambar 4.6 menunjukkan *stage* dimana pemain memasuki tahap akhir, yaitu untuk menyelamatkan para sandera. Untuk bisa melakukannya pertama-tama pemain harus bisa mengalahkan mini bos, lalu setelah itu pemain harus bisa memecahkan teka-teki yang disediakan. Itu berfungsi sebagai trigger untuk membuka pintu penjara. Untuk memecahkan teka-teki, pemain hanya akan menekan tombol "pecahkan" yang akan tampil ketika pemain berada di dekat pintu penjara. Setelah itu akan muncul pertanyaan yang harus dijawab pemain.

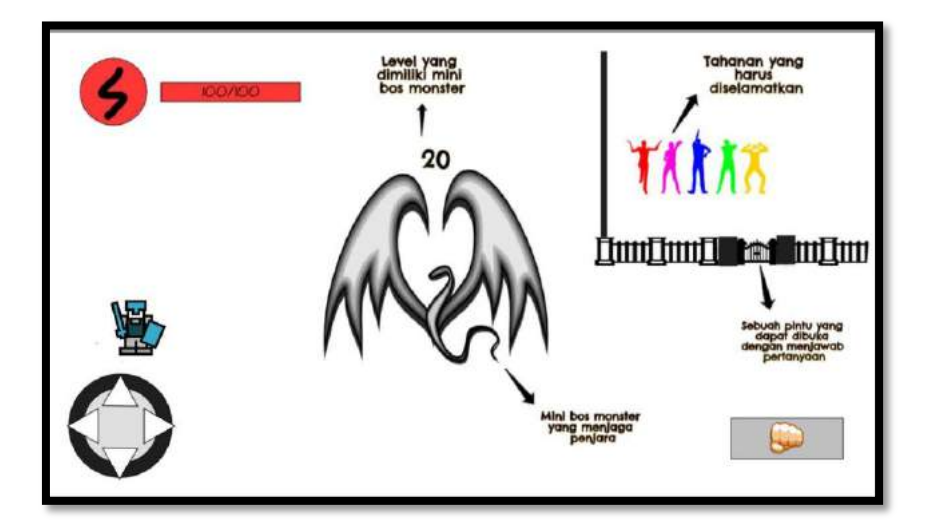

Gambar 4.6 *Stage* Menyelamatkan Sandera

## **4.2.4 Flowchart**

*Flowchart* pada gim RPG ini dibuat untuk menjelaskan alur permainan melalui sebuah diagram. Penjelasan meliputi tiap *Scene* yang sudah digambarkan di dalam *storyboard.* Berikut adalah penjelasan flowchart tiap *Scene* yang ada di dalam gim.

a. *Scene* Halaman Menu Utama

Pada gambar 4.7 menunjukkan *flowchart* untuk halaman menu utama. Halaman menu utama memiliki beberapa tombol yaitu tombol permainan, panduan, dan keluar.

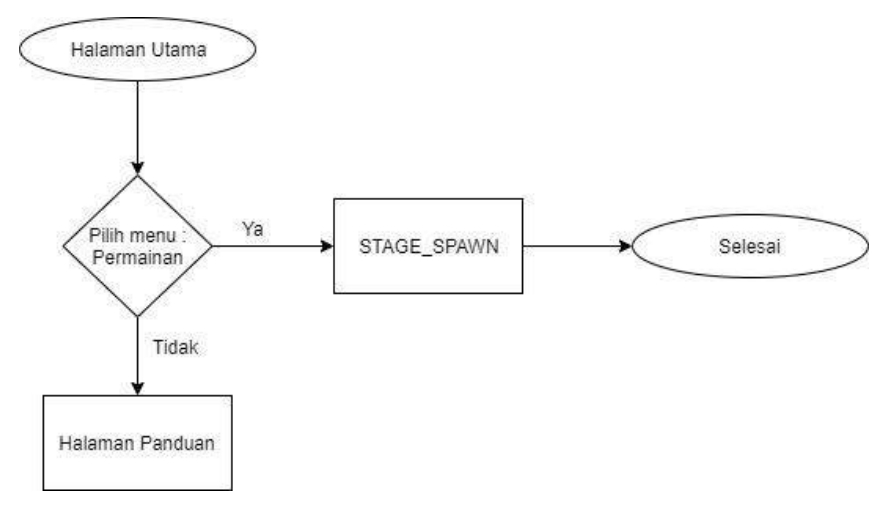

Gambar 4.7 *Flowchart* Halaman Menu

# b. *Scene STAGE*\_SPAWN

Pada gambar 4.8 menunjukkan *flowchart* untuk *Scene STAGE*\_SPAWN. Di *Scene* ini karakter pertama kali muncul, di sini pemain bisa menyesuaikan gerakan yang ada pada *controller*. Jika pemain menekan tombol jeda maka permainan akan di jeda, untuk melanjutkan pemain harus menekan tombol lanjutkan.

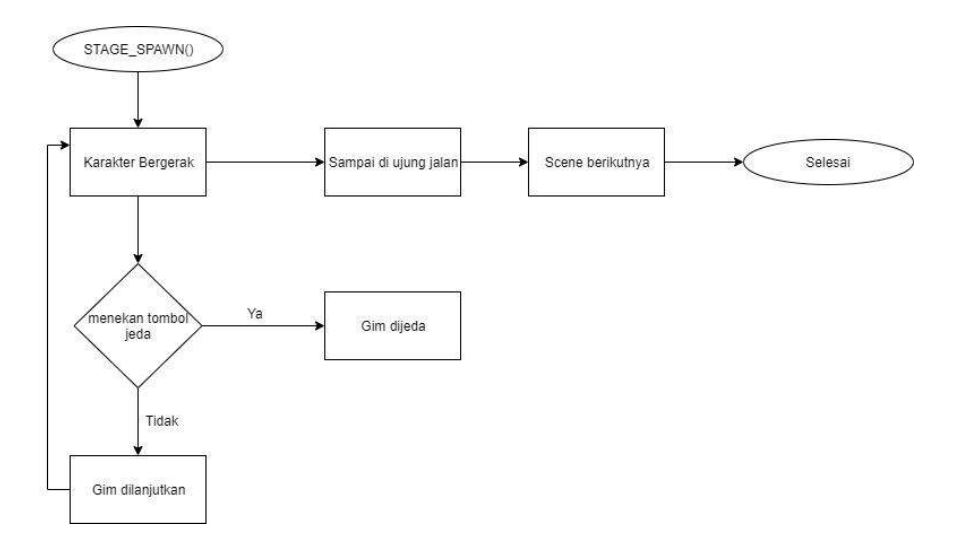

Gambar 4.8 *Flowchart STAGE*\_SPAWN

c. *Scene* Melawan Monster

Pada gambar 4.9 menunjukkan flowchart untuk *Scene* melawan monster. Di *Scene* ini pemain akan berhadapan dengan beberapa monster yang berbeda-beda levelnya. Jika pemain memiliki jumlah energi yang kurang dari monster yang dihadapi maka akan kembali ke posisi awal.

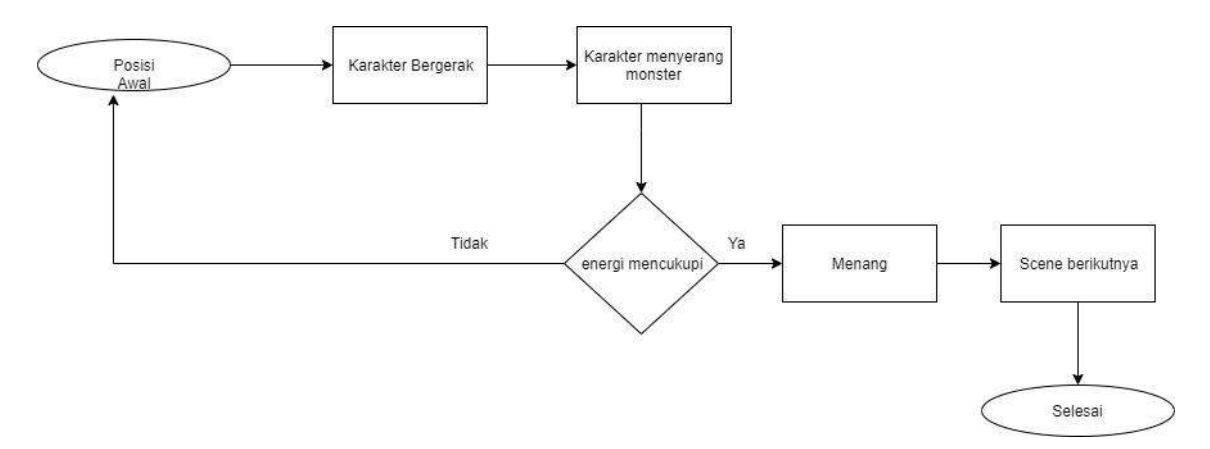

Gambar 4.9 Flowchart *Scene* Melawan Monster

## d. *Scene* Membuka *Chest*

Pada gambar 4.10 menunjukkan flowchart untuk *Scene* membuka *Chest*. Di *Scene* ini pemain harus berhati-hati jika ingin membuka *Chest*. Karena terdapat banyak jebakan yang ada dalam *Scene* ini, jika pemain terkena jebakan maka akan kembali ke posisi awal.

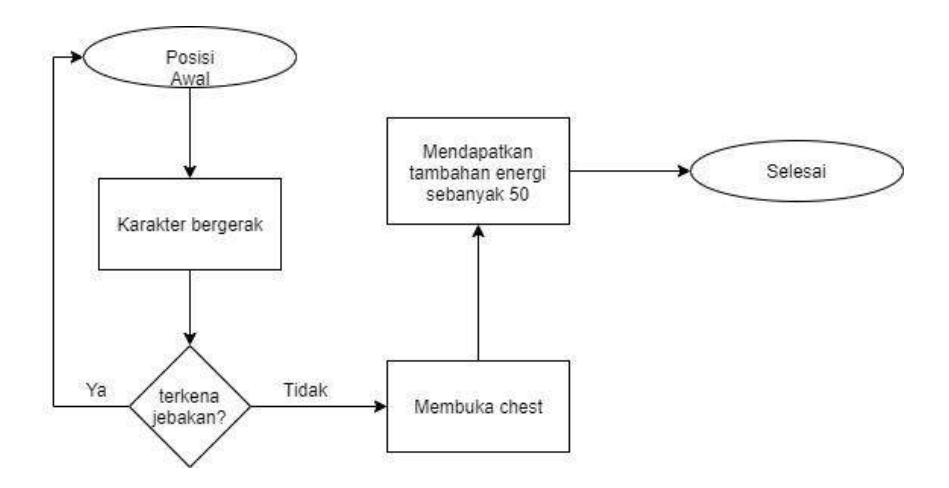

Gambar 4.10 Flowchart *Scene* membuka *Chest*

# e. *Scene* Menyelamatkan Prajurit

Pada gambar 4.11 menunjukkan flowchart untuk *Scene* menyelamatkan prajurit. Di *Scene* ini pemain harus memecahkan teka-teki untuk membuka pintu penjara. Sebelum itu pemain akan melawan monster penjaga tempat tersebut.

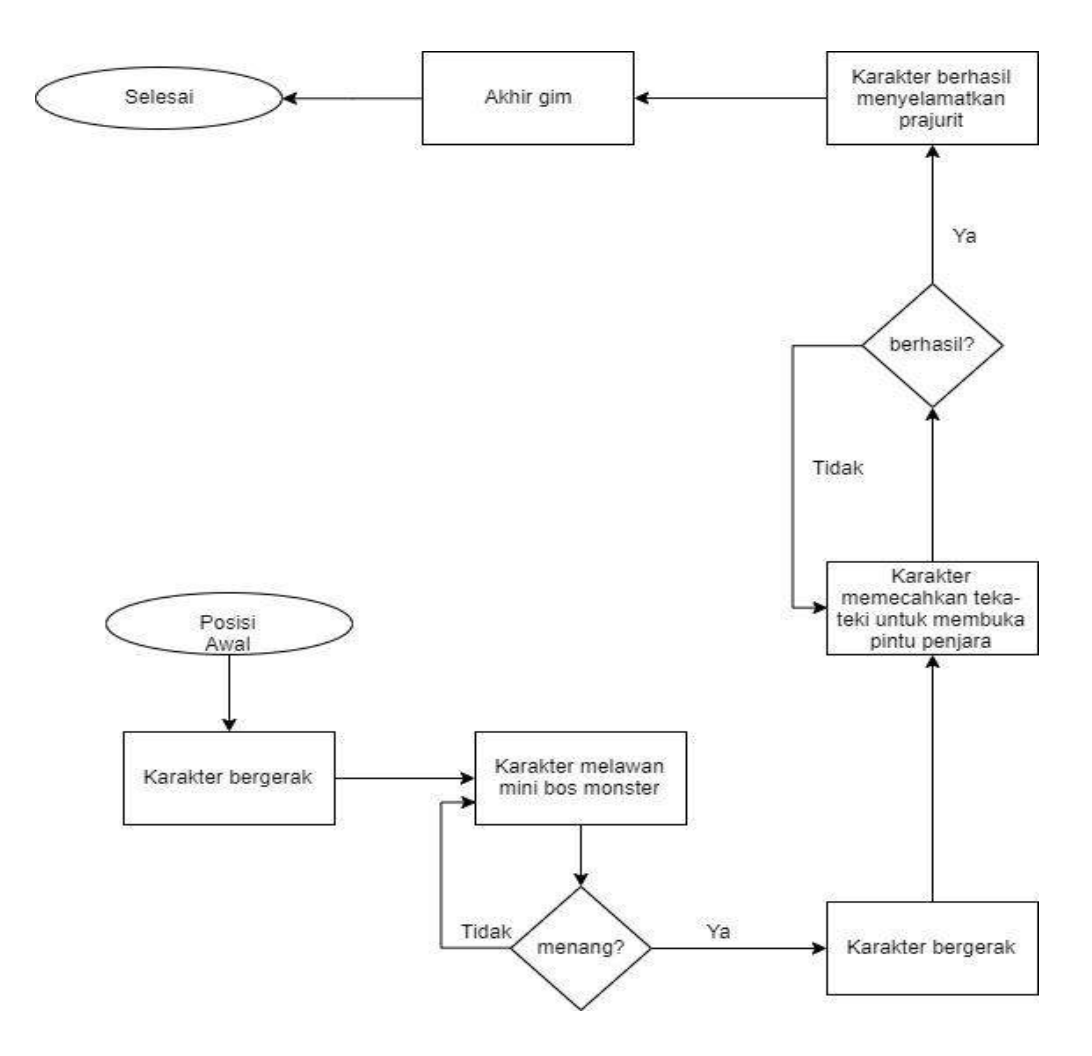

Gambar 4.11 Flowchart *Scene* Menyelamatkan Prajurit

## **4.2.5 Rancangan Soal dan Jawaban Computational Thinking (CT)**

Dalam gim ini pemain harus menyelesaikan sebuah soal yang diberikan untuk membuka sebuah pintu penjara, yang mana jika pemain bisa menjawab soal tersebut maka pemain bisa menyelamatkan para prajurit yang di sandera. Untuk pengerjaan soal tersebut pemain harus memilih jawaban yang benar dari beberapa jawaban yang di sediakan. Soal yang diberikan hanya terdiri dari satu soal, namun saat pemain salah memilih jawaban maka akan muncul soal lain yang berbeda dari soal sebelumnya. Berikut adalah pertanyaan beserta penjelasan jawabannya:

a. Soal SENYUM

Pada gambar 4.12 adalah salah satu soal yang akan tampil pada menu kuis di dalam gim. Pada soal tersebut pemain diminta untuk mendeteksi sebuah gambar titik dan garis yang menunjukkan wajah tersenyum.

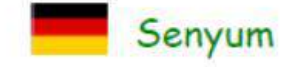

**PENGGALANG (SMP)** I-2017-DE-02

Berang-berang menemukan suatu alat untuk mendeteksi wajah tersenyum dengan kamera. Alat tersebut bekerja dengan 2 langkah:

Tahap-1: transformasi foto wajah menjadi semacam "smiley" yang diberi dua titik dan garis yang menunjukkan posisi mata dan mulut.

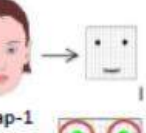

Tahap-2: deteksi apakah wajah tersenyum dengan mencocokkan gambar hasil tahap-1 dengan pola yang terdiri dari garis merah dan titik hijau. Wajah dideteksi sebagai wajah tersenyum, jika dan hanya jika gambarnya menyentuh semua titik hijau dan tidak menyentuh garis merah.

#### Tantangan:

Berapa gambar hasil tahap-1 sebagai berikut, yang dideteksi sebagai wajah tersenyum?

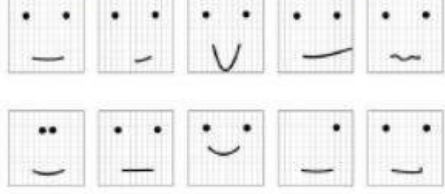

Jawaban: Jawaban yang benar adalah 4. Penjelasan: Gambar yang ditandai dengan x terdeteksi sebagai senyum

| 0000000000 |  |
|------------|--|
|            |  |

Gambar 4.12 Soal SENYUM

b. Soal Pedang dan Perisai

Pada gambar 4.13 adalah salah satu soal yang akan tampil pada menu kuis di dalam gim. Pada soal tersebut pemain diminta untuk menyusun sebuah gambar di mana pada gambar tersebut pedang tidak boleh langsung mengarah ke pemain.

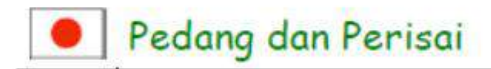

PENGGALANG (SMP)  $1-2017 - JP -02$ 

Taro sedang bermain pedang dan perisai dengan 7 teman-temannya dan mem-foto-nya. Diagram berikut ini menunjukkan foto-foto posisi kesukaan mereka masing-masing.

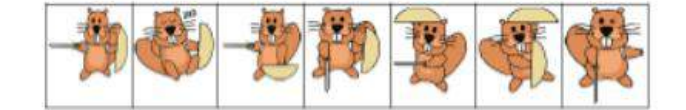

Mereka ingin memiliki foto-foto tersebut yang telah disusun menjadi satu gambar bersama, agar dapat dipasang di halaman sekolah. Dalam susunannya, setiap pedang harus menunjuk pada berang-berang yang lain, dan setiap perisai harus menghalangi pedang yang ditunjukkan kepadanya. Nah, Taro sudah menempati suatu posisi I di pojok kanan bawah pada dalam gambar tersebut.

#### **Tantangan:**

Padankanlah foto-foto ke-7 teman-teman Lucia (bilangan 1 sampai dengan 7) dengan ruang-ruang yang masih kosong (huruf A, B, ..., G) agar susunan yang diharapkan.

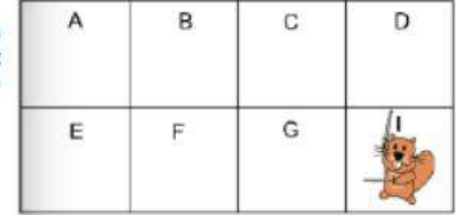

Jawaban: Jawaban yang benar adalah:

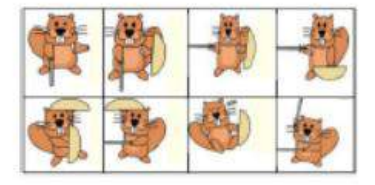

Gambar 4.13 Soal Pedang dan Perisai

c. Soal Kiri Kanan

Pada gambar 4.14 adalah salah satu soal yang akan tampil pada menu kuis di dalam gim. Pada soal tersebut pemain diminta mengkodekan sebuah huruf yang disediakan dengan menggunakan kode L (kiri) atau R (kanan).

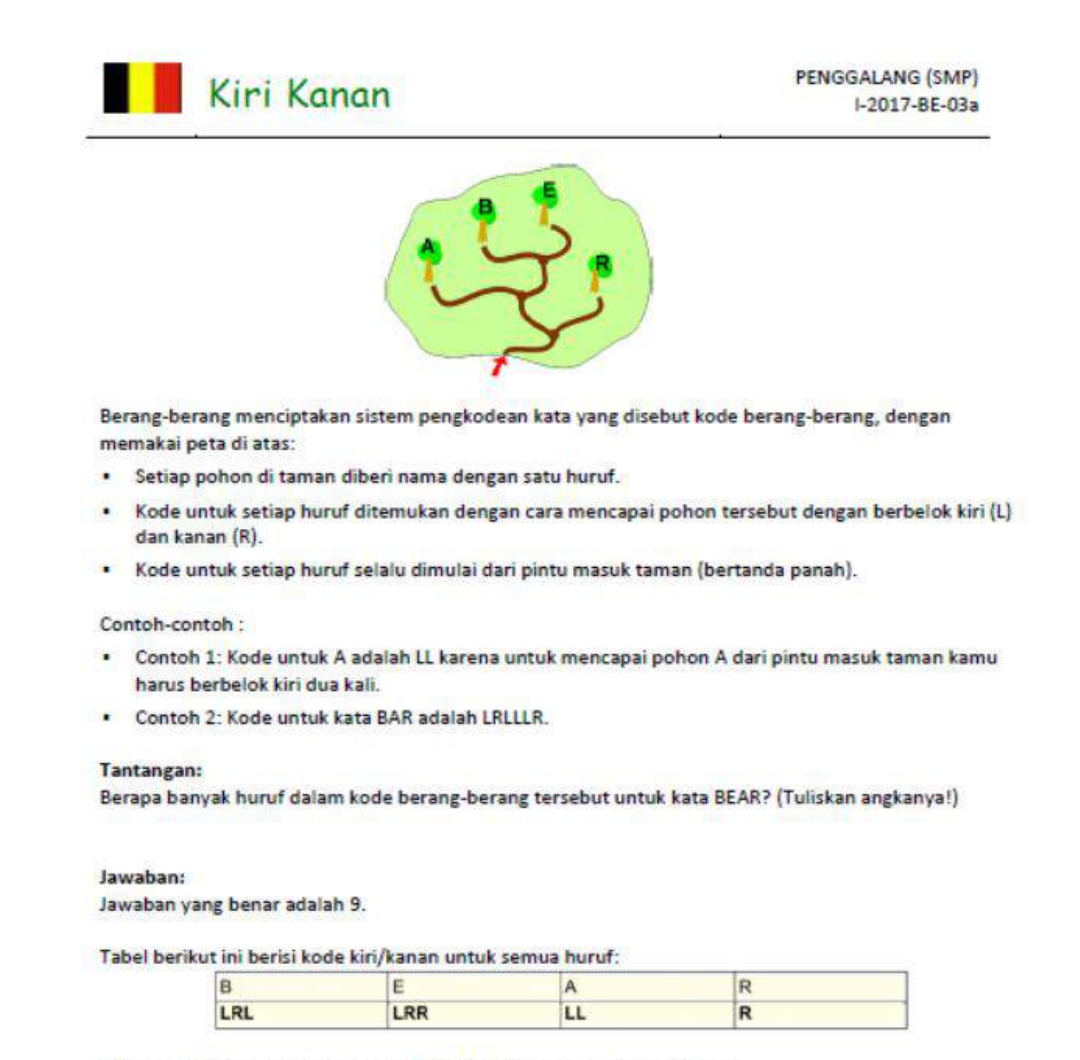

Sehingga BEAR akan dikode menjadi LRLLRRLLR yang terdiri dari 9 huruf.

Gambar 4.14 Soal Kiri Kanan

## **4.2.6 Rancangan Pengujian**

Setelah perancangan, pengembangan serta pengimplementasian selesai dilakukan tahap selanjutnya adalah menguji gim yang telah dibuat. Tujuan dilakukannya pengujian adalah agar dapat mengetahui kelebihan serta kekurangan dari gim yang telah di buat.

a. Black Box Testing

Pada pengujian ini penulis memainkan gim yang dibuat tanpa harus mengecek *source code*. Tujuan dari pengujian ini adalah agar penulis dapat memeriksa fungsional di dalam gim, serta dapat mengecek fitur-fitur yang telah di buat. Pengecekan ini bertujuan untuk mengetahui apakah fitur-fitur serta fungsional di dalam gim ini sudah berjalan seperti yang sudah di rancang sebelumnya.

## b. User Testing

Pada pengujian ini penulis meminta beberapa siswa-siswi untuk memainkan gim yang telah dibuat. Tujuan dari pengujian ini adalah apakah gim yang telah dibuat sudah memenuhi rumusan masalah. Setelah siswa-siswi memainkan gim yang dimaksud, penulis akan memberikan sebuah kuisioner. Kuisioner di sini adalah untuk mengetahui feedback mengenai gim yang telah dibuat.

## c. Kuisioner

Seperti dijelaskan sebelumnya, pembuatan kuisioner ini dimaksudkan untuk mendapatkan feedback. Feedback yang diharapkan adalah penilaian para siswa-siswi terhadap gim yang telah mereka mainkan. Kuisioner yang ada dalam penelitian ini menggunakan skala likert. Skala likert menggunakan beberapan pertanyaan untuk mengukur perilaku individu dengan cara merespon lima butir pilihan yang disediakan (Likert, 1932). Berdasarkan pengertian dari skala likert tersebut, maka berikut ini adalah pertanyaan yang akan digunakan.

- 1. Gim yang telah dimainkan sangat mudah.
- 2. Gim yang telah dimainkan dapat membangkitkan rasa penasaran terhadap *problem solving*.
- 3. Gim yang telah dimainkan mempunyai soal yang mudah untuk di pecahkan.
- 4. Gim yang telah dimainkan mempunyai rintangan yang mudah untuk di lewati.
- 5. Gim yang telah dimainkan dapat memotivasi untuk lebih memahami cara berfikir komputasi (Computational Thinking).
- 6. Gim yang dimainkan dapat digunakan untuk menanamkan kemampuan *problem solving* sejak dini.

## **4.3 Pengembangan (***Development***)**

Proses pengembangan merupakan proses pengimplementasian dari desain yang telah dibuat. Setelah melewati proses desain, maka tahap selanjutnya adalah membuat gim tersebut ke bentuk yang dapat digunakan oleh pengguna. Pada pengembangan gim RPG ini, pemodelan karakter dan *Chest* menggunakan beberapa aplikasi yaitu Photoshop dan Unity2D. Photoshop digunakan untuk memecah gambar jadi beberapa bagian untuk menciptakan sebuah gerakan, sedangkan unity digunakan untuk membuat animasi dari gambar yang sudah dibuat dari photoshop. Dan untuk memodelkan *world*nya menggunakan aplikasi Tiled. Penulis menggunakan bahasa pemrograman C Sharp (C#). Berikut ini adalah penjelasan detail mengenai pemodelan gim RPG ini.

## a. Pemodelan Karakter gim

Pada gambar 4.15 menunjukkan proses pemodelan karakter gim menggunakan aplikasi Photoshop. Dalam proses ini penulis memotong bagian-bagian gambar untuk bisa dijadikan animasi. Bagian-bagian yang dipotong seperti, gambar gerakan ke atas serta gerakan ke kiri dan kanan. Juga gerakan menyerang.

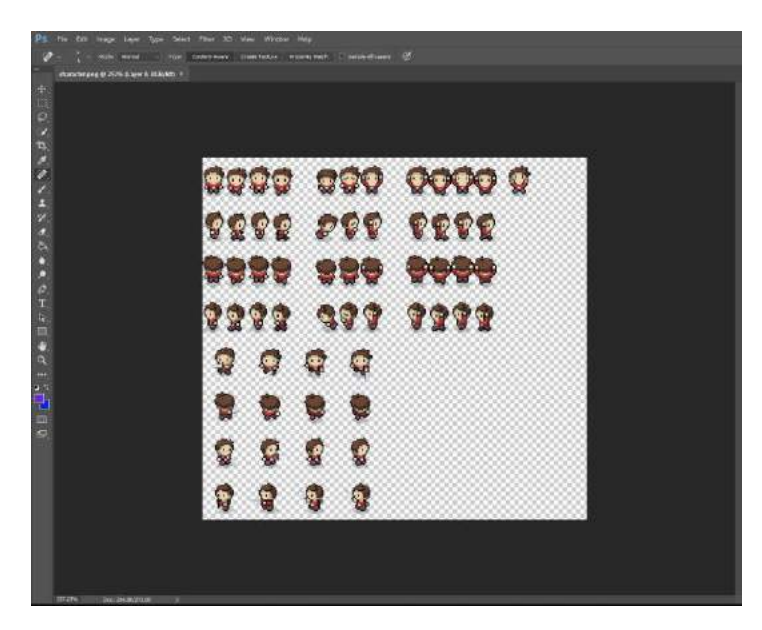

Gambar 4.15 Proses Modeling Karakter gim

# b. Pemodelan *Chest* gim

Pada gambar 4.16 menunjukkan proses pemodelan *Chest* gim menggunakan aplikasi Photoshop. Pada proses ini penulis memotong bagian gambar *Chest* mulai dari saat tertutup hingga terbuka.

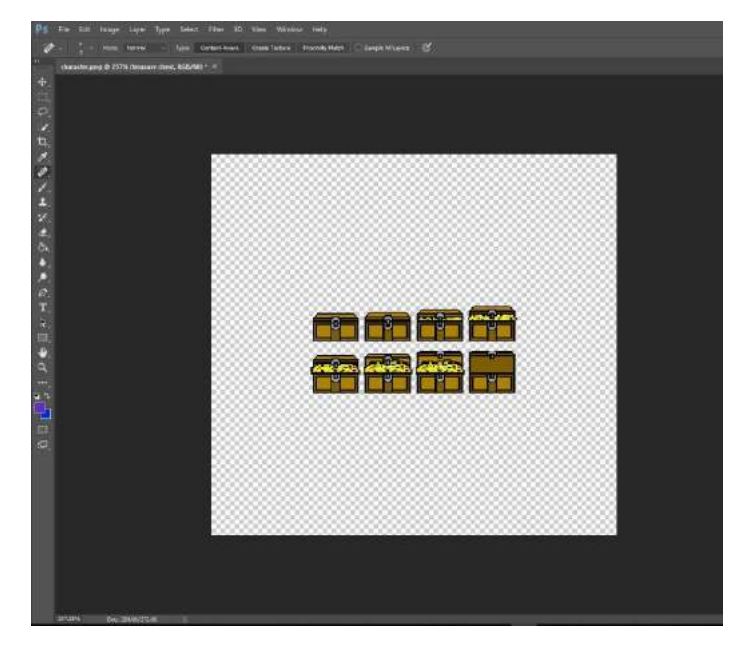

Gambar 4.16 Proses Pemodelan *Chest* gim

c. Pemodelan *World* gim

Pada gambar 4.17 menunjukkan proses pemodelan *world* gim menggunakan aplikasi Tiled. Pada proses pemodelan *world* gim ini, penulis mengambil aset dari sebuah website yang menyediakan berbagai macam aset untuk membuat *world*. Setelah penulis mendapatkan aset yang dibutuhkan, penulis menggabungkannya menggunakan aplikasi Tiled ini.

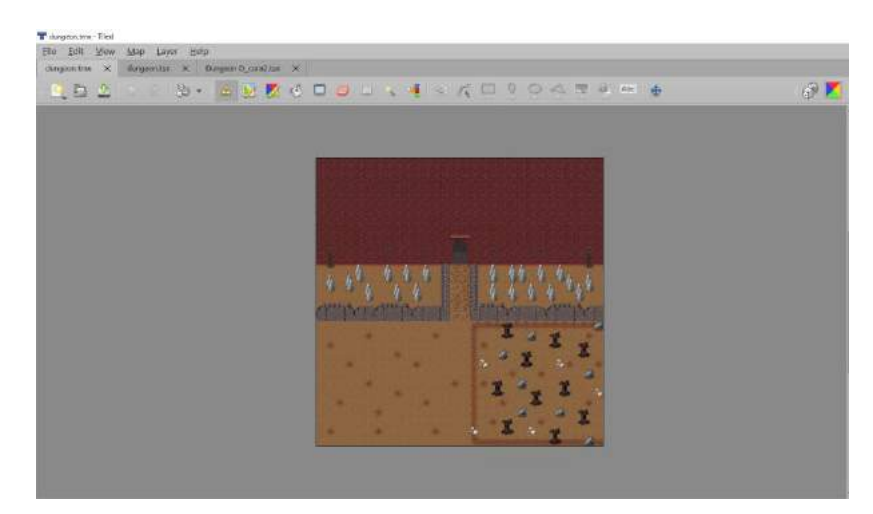

Gambar 4.17 Proses Pemodelan *World* gim

Selanjutnya untuk pemodelan karakter dan *Chest*, setelah melalui proses pemodelan di Photoshop. Maka langkah selanjutnya adalah memasukkan file karakter dan *Chest* ke dalam Unity2D untuk dibuat animasinya. Gambar 4.18 menunjukkan proses pembuatan animasi dari objek dua dimensi yang telah dibuat.

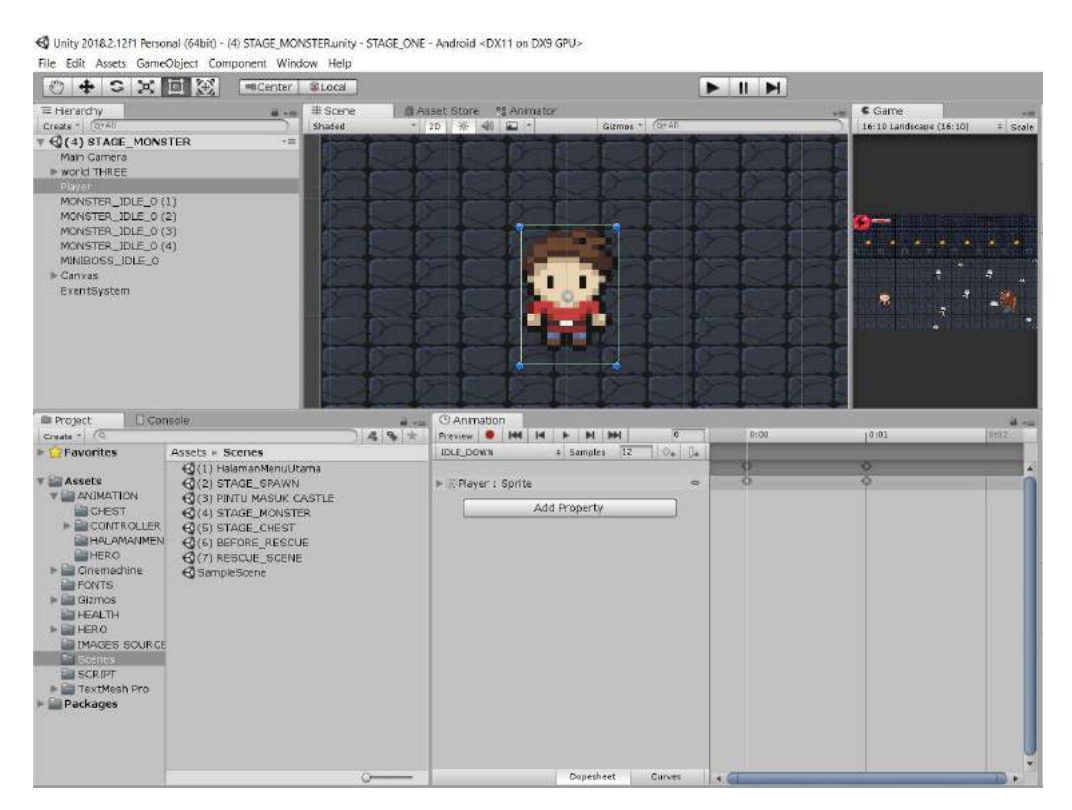

Gambar 4.18 Proses Pembuatan Animasi

Setelah selesai membuat animasi dari tiap karakter dan *Chest*, langkah selanjutnya adalah membuat urutan animasi yang akan dipakai. Urutan animasi yang dimaksudkan di sini adalah animasi saat karakter mulai bergerak ke depan, belakang, ke bawah, serta ke atas. Maka dibuatlah *blend tree* yang digunakan untuk membuat urutan dari sebuah kumpulan animasi. Pada gambar 4.19 menunjukkan proses pembuatan *blend tree* dari karakter dua dimensi.

| c<br>E2<br>$+$                                                                                                    | $202$ and $202$<br>HE Center                                                                                                    | <b>SLOCAL</b>                                                               |                                                                             |                                                                                                    | $\blacktriangleright$ $\blacksquare$                                                         |
|----------------------------------------------------------------------------------------------------|----------------------------------------------------------------------------------------------------|-----------------------------------------------------------------------------|-----------------------------------------------------------------------------|----------------------------------------------------------------------------------------------------|----------------------------------------------------------------------------------------------|
| <b>IE</b> Herardov<br>Create * (B+All<br><b>Q(4) STAGE MONSTER</b><br>Main Camera<br>- world THREE<br>Player<br>MONSTER IDLE 0 (1)<br>MONSTER_IDLE_0(2)<br>MONSTER IDLE 0 (3)<br>MONSTER IDLE 0 (4)<br>MINIBOSS_IDLE_0<br>Eanvas<br>Eventsystem  | <b>MI 496</b><br>$+38$                                                                                                    | <b>All: Scene</b><br>Layers Racameters 90<br>JOLE<br>$=$ WALK<br>$-$ ATTACK | <b>B Asset Store</b><br><b>IDLE</b><br>۰<br>MA.<br>×.                       | ** Animator<br>IDLE<br><b>Building</b><br><b>Simulation</b><br><b>Block Track</b><br><b>EDDO DOWN -</b><br><b>HAKIM</b><br><b>HALFAMENT</b><br><b>Amred Fried</b><br><b>COURLEPHILE</b><br>m<br>86<br><b>Bismal Road</b> | $a \rightarrow m$<br><b>IDER DEIMIN</b><br>EDLE_UP<br><b>IDLE KANAN</b><br><b>LOLE HIRE</b>  |
| <b>El Corragle</b><br><b>Co</b> Project<br>Create - FG<br><b>Favorites</b><br>Assets<br><b>VELANIMATION</b><br><b>WE CHEST</b><br><b>EL CONTROLLER</b>                                                                                           | Assets - Scenes<br>E0111 HalamanMenuUtama<br><b>CO(2) STAGE SPAWN</b><br><b>CO(3) PINTU MASUR CASTLE</b><br>(-014) STAGE MONSTER | $-2.5$                                                                      | <b>C</b> Animation<br><b>MI PSE</b><br>Freview <b>O</b><br><b>IDLE DOWN</b> | 144<br>H<br>$+$ H H<br>$\pm$ Samples 12<br>le (APlayer : Sprite)<br>Add Property                                                                                                    | ANIMATION/CONTROLLER/HERO/IDLE_DOWN_0.controlor  <br>0.00<br>$\otimes$ + $0$ +<br><b>KOR</b> |
| <b>EST HALAMAN MEN</b><br><b>WELHERO</b><br>I- Lill Cinemachine<br><b>LET PONTS</b><br><b>In fact Gigenos</b><br><b>WAI HEALTH</b><br>- LERO<br><b>IMAGES SOURCE</b><br><b>Cones</b><br><b>LE SCRIPT</b><br>File TextMesh Pro<br><b>Packages</b> | C (S) STAGE CHEST<br>C(6) BEFORE RESCUE<br><b>CO171 RESCUE SCENE</b><br>C sample scene                                           |                                                                             |                                                                             |                                                                                                    |                                                                                              |
|                                                                                                    | <b>HAssets/ANIMATION/CONTROLLERO-</b>                                                                                            |                                                                             |                                                                             | Dopesheet                                                                                                    | Curves<br>$-4.0 - 1.0$                                                                       |

Gambar 4.19 Proses Pembuatan *Blend Tree*

d. Blackbox Testing

Seperti yang sudah dijelaskan sebelumnya, pengujian blackbox testing ini dilakukan oleh penulis tanpa melihat source code. Berikut pada tabel 4.8, 4.9 dan 4.10 adalah hasil dari blackbox testing yang dilakukan penulis.

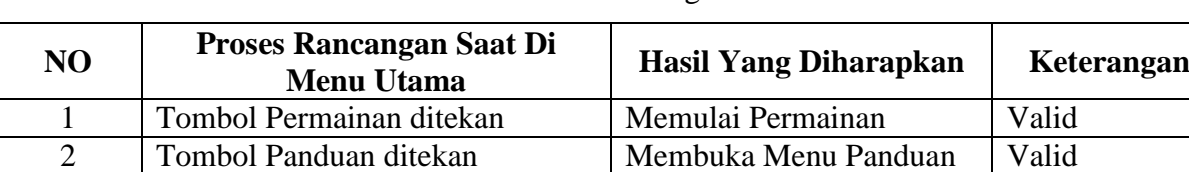

3 Tombol Keluar ditekan Keluar dari gim Valid

Tabel 4.8 Blackbox Testing Menu Utama

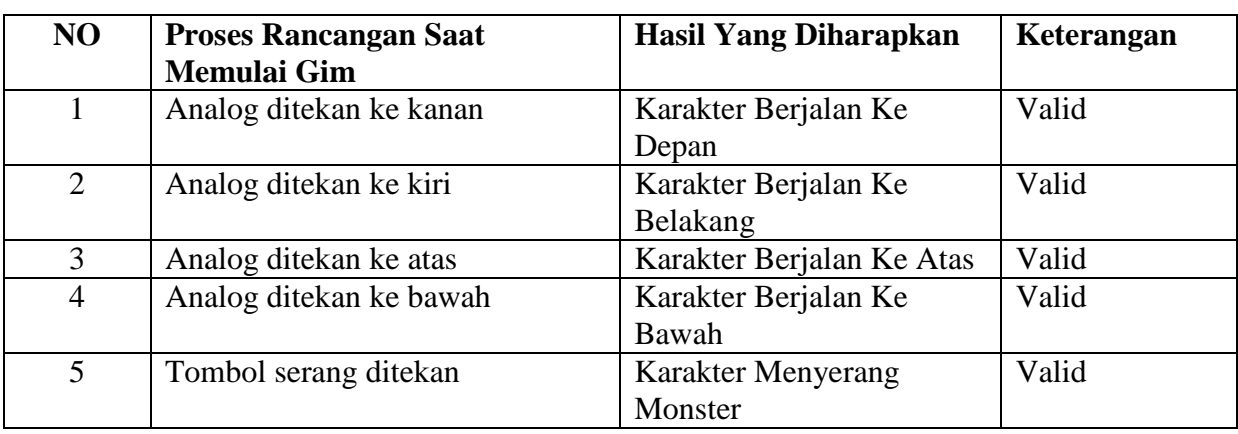

Tabel 4.9 Blackbox Testing Saat Memulai Gim

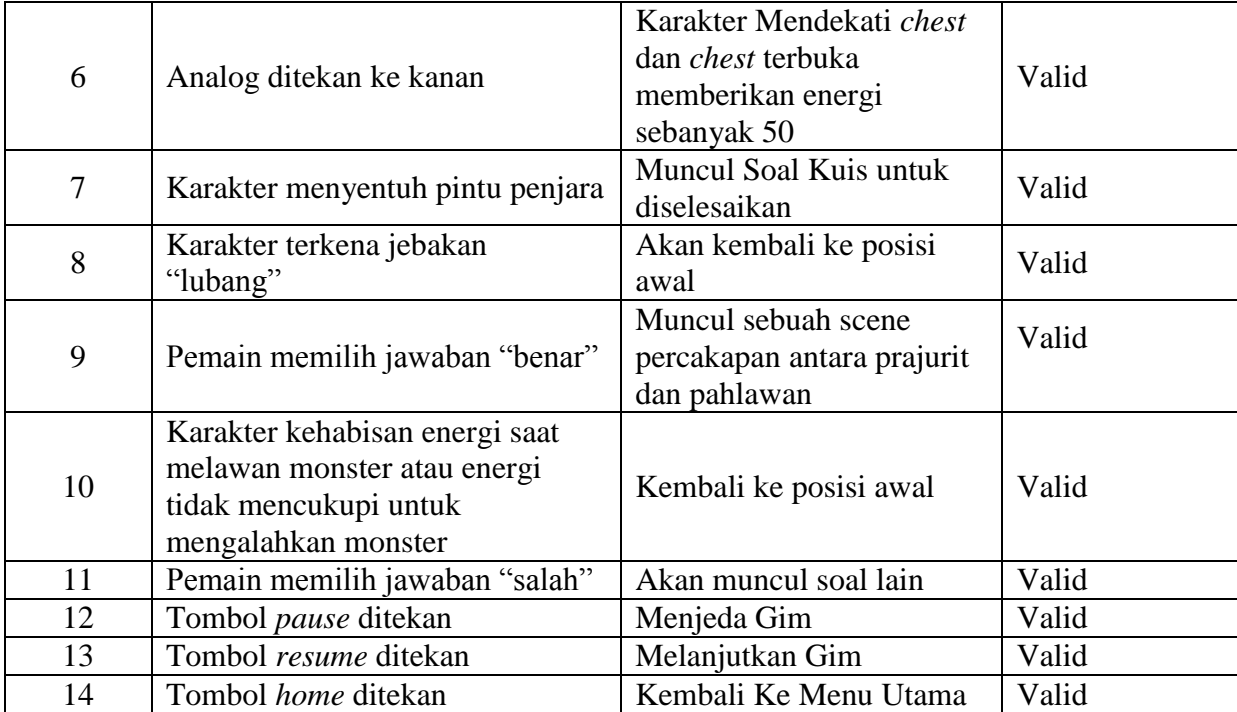

# Tabel 4.10 Blackbox Testing Rancangan Audio Gim

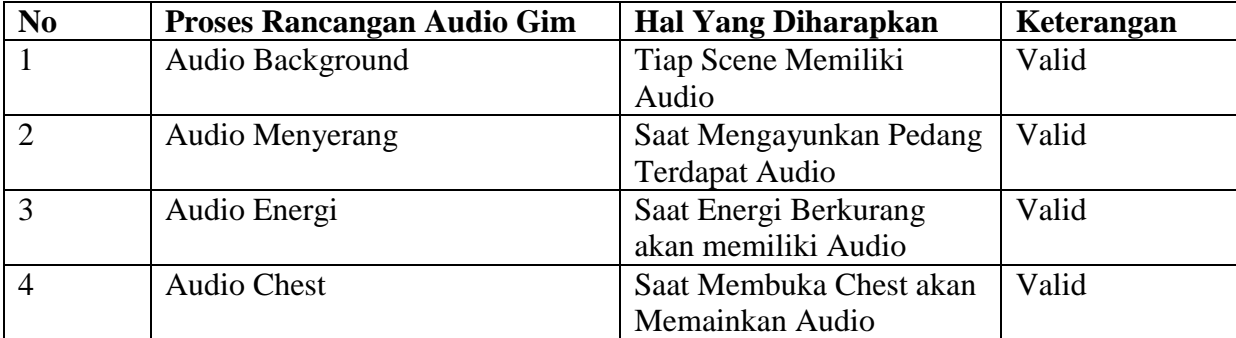

## **4.4 Implementasi (***Implementing***)**

Implementasi dari gim ini hanya melibatkan siswa-siswi kelas delapan smp. Pengimplementasian dilakukan dengan cara memberikan gim yang sudah jadi kepada siswasiswi, untuk kemudian mereka mencobanya. Implementasi dilakukan selama satu hari yaitu tanggal 13 Oktober 2019. Selama mengikuti kegiatan pengimplementasian para murid terlihat sangat antusias dan bersemangat untuk memainkan gim yang dibuat penulis. Terdapat 10 orang murid smp dari total 35 siswa yang mengikuti pengimplementasian selama satu hari. Pada gambar 4.20, 4.21 dan 4.22 menunjukkan proses pengimplementasian yang dilakukan oleh para murid smp, pengimplementasian dilakukan di halaman depan rumah penulis.

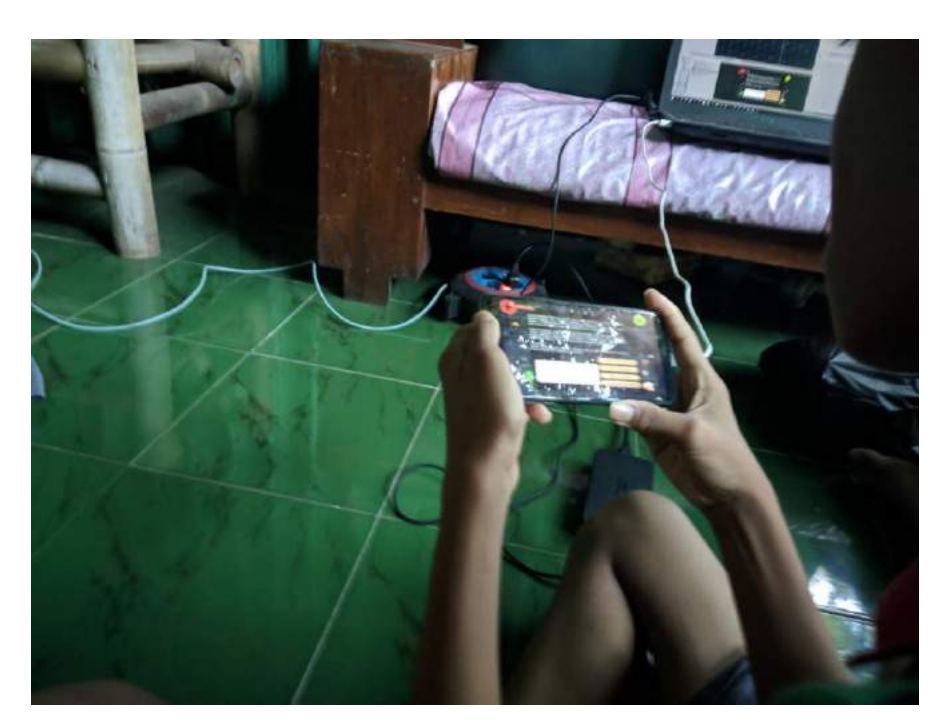

Gambar 4.20 Implementasi Murid SMP Saat Memecahkan Kuis

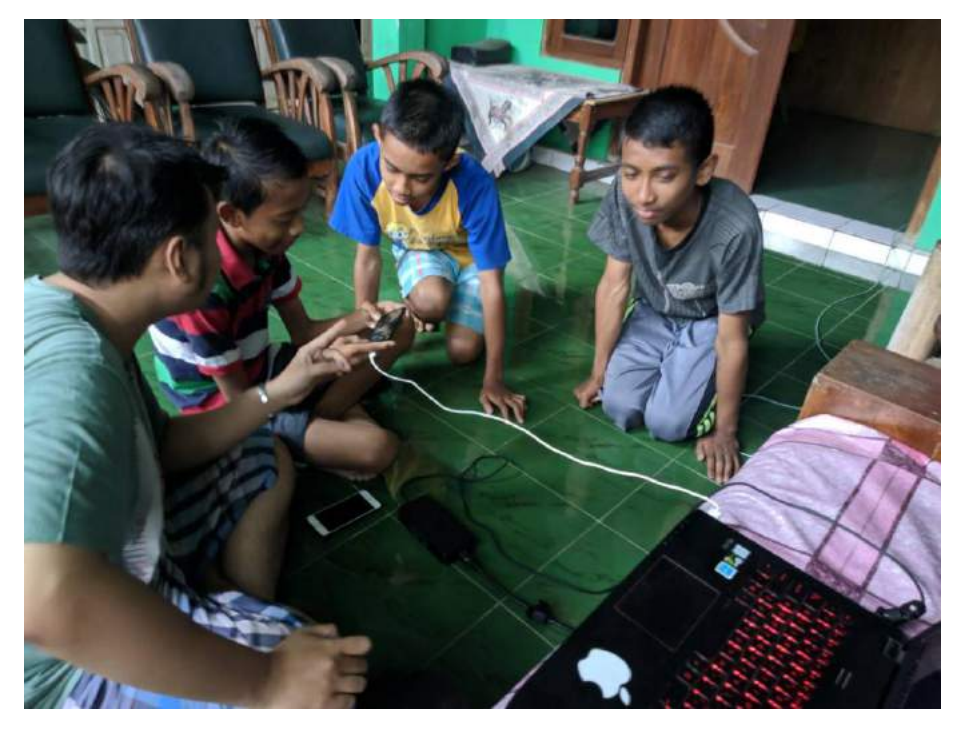

Gambar 4.21 Implementasi Murid SMP Saat Menjelaskan Alur Permainan

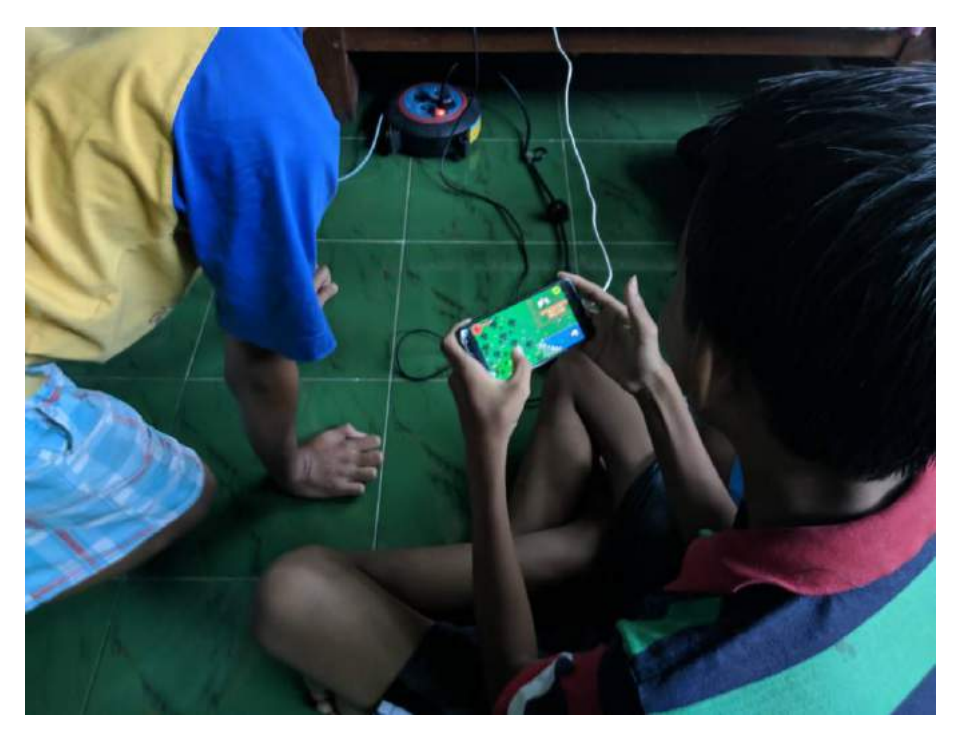

Gambar 4.22 Implementasi Murid SMP Saat Mulai Memainkan Gim

Berikut ini pada tabel 4.11 adalah daftar tabel para murid yang mengikut kegiatan pengimplementasian gim tersebut.

| N <sub>o</sub> | Nama Murid     | Jenis Kelamin | Usia     |
|----------------|----------------|---------------|----------|
| $\mathbf{1}$   | Randy Rosanda  | Laki-Laki     | 14 Tahun |
| 2              | Mahendra Ihsan | Laki-Laki     | 14 Tahun |
| 3              | Randa          | Laki-Laki     | 15 Tahun |
| $\overline{4}$ | Haris          | Laki-Laki     | 14 Tahun |
| 5              | Farhan         | Laki-Laki     | 14 Tahun |
| 6              | Nanda          | Laki-Laki     | 14 Tahun |
| 7              | Andika         | Laki-Laki     | 14 Tahun |
| 8              | Muadz          | Laki-Laki     | 14 Tahun |
| 9              | Rezki          | Laki-Laki     | 14 Tahun |
| 10             | Wahyu          | Laki-Laki     | 14 Tahun |

Tabel 4.11 Daftar nama siswa yang mengikuti kegiatan pengimplementasian

## **4.5 Evaluasi (***Evaluation***)**

Setelah melakukan kegiatan pengimplementasian terhadap gim yang dibuat, penulis lalu memberikan kuisioner. Kuisioner yang diberikan berupa sebuah link google form, yang lalu akan di akses oleh para murid setelah mencoba memainkan gim yang diberikan. Data yang didapatkan dari hasil kuisioner tersebut kemudian diolah untuk mendapatkan kesimpulan para murid, dengan cara menghitung total skor yang didapatkan menggunakan sebuah persamaan seperti pada gambar 4.23 berikut ini.

Total Skor = Jumlah responden yang memilih  $\times$  Pilihan Nilai Likert

Gambar 4.23 Persamaan Likert untuk menghitung total skor

Setelah mendapatkan hasil perhitungan skor, maka akan dilakukan perhitungan untuk mendapatkan nilai rata-rata skor yang didapatkan. Dengan menggunakan persamaan seperti pada gambar 4.24 berikut ini.

# $\text{Rata} - \text{Rata} = \frac{\text{Total Skor}}{\text{Total Responden}}$

# Gambar 4.24 Persamaan Likert untuk menghitung nilai rata-rata

Berikut pada tabel 4.12 adalah hasil kusioner beserta hasil perhitungan kuisioner yang sudah dilakukan berdasarkan persamaan diatas.

|                | Pernyataan                                                                                                    | <b>STS</b>   | <b>TS</b>      | ${\bf N}$      | S              | <b>SS</b>      |       | Rata-Rata |
|----------------|----------------------------------------------------------------------------------------------------|--------------|----------------|----------------|----------------|----------------|-------|-----------|
| N <sub>o</sub> |                                                                                                    | 1            | $\overline{2}$ | 3              | $\overline{4}$ | 5              | Total |           |
| $\mathbf{1}$   | Gim yang<br>dimainkan sangat<br>mudah                                                                                                    |              |                | $\overline{2}$ | 3              | 5              | 43    | 4,3       |
| $\overline{2}$ | telah<br>Gim<br>yang<br>dimainkan<br>dapat<br>membangkitkan rasa<br>penasaran<br>terhadap<br>problem<br>solving<br>(pemecahan<br>masalah) |              |                | $\mathbf{1}$   | $\overline{2}$ | 7              | 46    | 4,6       |
| $\overline{3}$ | Gim yang telah<br>dimainkan<br>mempunyai soal<br>yang mudah untuk<br>di pecahkan                                                          | $\mathbf{1}$ | $\overline{2}$ |                | 3              | $\overline{4}$ | 36    | 3,6       |
| $\overline{4}$ | Gim yang<br>dimainkan<br>mempunyai<br>rintangan yang<br>mudah untuk<br>dilewati                                                           |              |                | $\overline{4}$ | 3              | 3              | 39    | 3,9       |
| $\overline{5}$ | Gim yang telah<br>dimainkan dapat<br>memotivasi untuk<br>lebih memahami<br>cara berfikir<br>komputasi<br>(Computational<br>Thinking)      | $\mathbf{1}$ |                |                | 3              | 6              | 43    | 4,3       |
| 6              | Gim yang<br>dimainkan dapat<br>digunakan untuk<br>menanamkan<br>kemampuan<br>problem solving                                              |              |                | $\mathbf{1}$   |                | 9              | 48    | 4,8       |

Tabel 4.12 Hasil Kuisioner Murid SMP

Dari hasil kuisioner di atas, maka semua nilai rata-rata yang didapatkan kemudian dimasukkan kedalam diagram batang. Berikut pada gambar 4.25 adalah digram batang berdasarkan hasil kuisioner yang didapatkan.

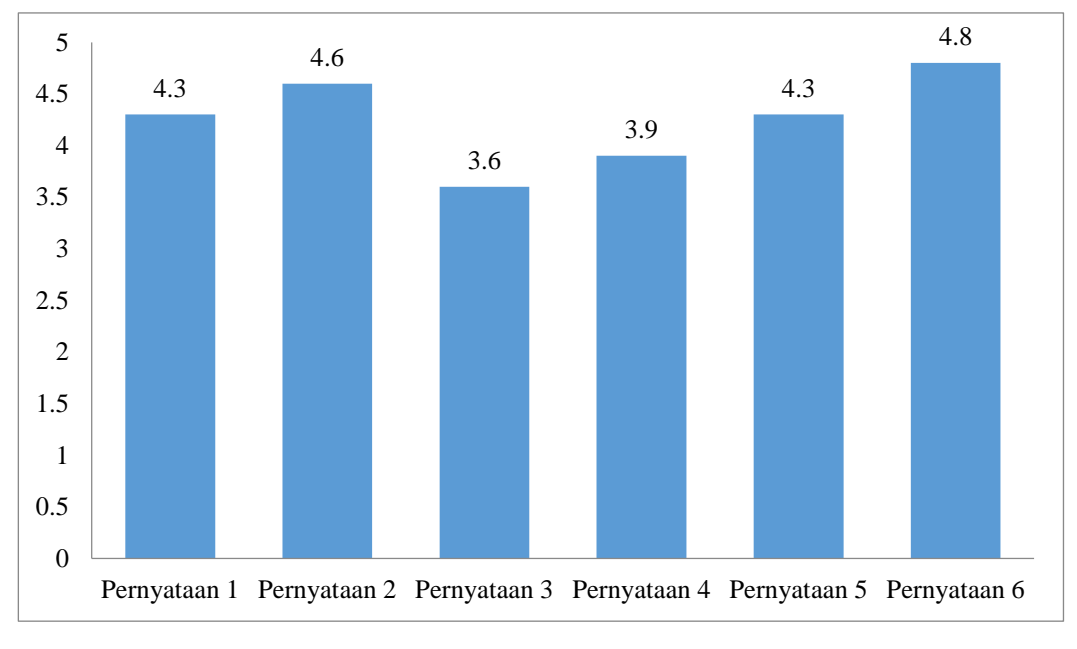

Gambar 4.25 Diagram Batang Hasil Kuisioner

Berdasarkan nilai rata-rata yang didapatkan saat melakukan pengimplementasian, maka penulis melakukan analisis terhadap setiap pernyataan. Hasil yang didapatkan adalah sebagai berikut:

- a. Para murid sangat setuju gim yang dimainkan sangat mudah, sesuai dengan pernyataan nomor 1.
- b. Para murid sangat setuju gim yang telah dimainkan dapat membangkitkan rasa penasaran terhadap *problem solving* (pemecahan masalah), sesuai dengan pernyataan nomor 2.
- c. Para murid sangat setuju gim yang telah dimainkan mempunyai soal yang mudah untuk di pecahkan, sesuai dengan pernyataan nomor 3. Pernyataan nomor 3 ini memiliki grafik paling rendah, karena walaupun sebagian besar memilih sangat setuju namun beberapa murid memilih pilihan yang lain. Ini disebabkan karena masih ada murid yang merasa soal yang diberikan tidak mudah.
- d. Para murid netral gim yang dimainkan mempunyai rintangan yang mudah untuk dilewati, sesuai dengan pernyataan nomor 4.
- e. Para murid sangat setuju gim yang telah dimainkan dapat memotivasi untuk lebih memahami cara berfikir komputasi (Computational Thinking), sesuai dengan pernyataan nomor 5.
- f. Para murid sangat setuju gim yang dimainkan dapat digunakan untuk menanamkan kemampuan *problem solving*, sesuai dengan pernyataan nomor 6. Pernyataan nomor 6 memiliki grafik paling tinggi karena para murid merasa kemampuan berfikirnya dilatih sejak dini.

## **4.5.1 Kelebihan Gim**

Berdasarkan hasil dari pengimplementasian yang telah dilakukan, maka didapatkan kelebihan gim yang telah dibuat, yaitu:

- a. Gim mudah dimainkan. Ini dibuktikan dengan hasil rata-rata sebesar 4,3.
- b. Gim nyaman digunakan.
- c. Gim menarik, dapat memberikan rasa penasaran untuk menyelesaikan gim. Ini dibuktikan dengan hasil rata-rata sebesar 4,6.
- d. Gim dapat mengenalkan kepada para murid tentang berfikir komputasi. Ini dibuktikan dengan hasil rata-rata sebesar 4,3.
- e. Gim dapat digunakan untuk mengajari para murid mengenai *problem solving*.
- f. Gim dapat memotivasi para murid untuk menyelesaikan suatu masalah.

## **4.5.2 Kekurangan Gim**

Berdasarkan hasil pengimplementasian yang telah dilakukan, maka didapatkan kekurangan gim yang telah dibuat, yaitu:

- a. Soal teka-teki yang terdapat di dalam gim masih sedikit.
- b. Kurangnya animasi saat monster menyerang dan saat monster telah dikalahkan.
- c. *Gameplay* yang ada dalam gim masih sederhana.
- d. Kurangnya npc untuk berinteraksi.